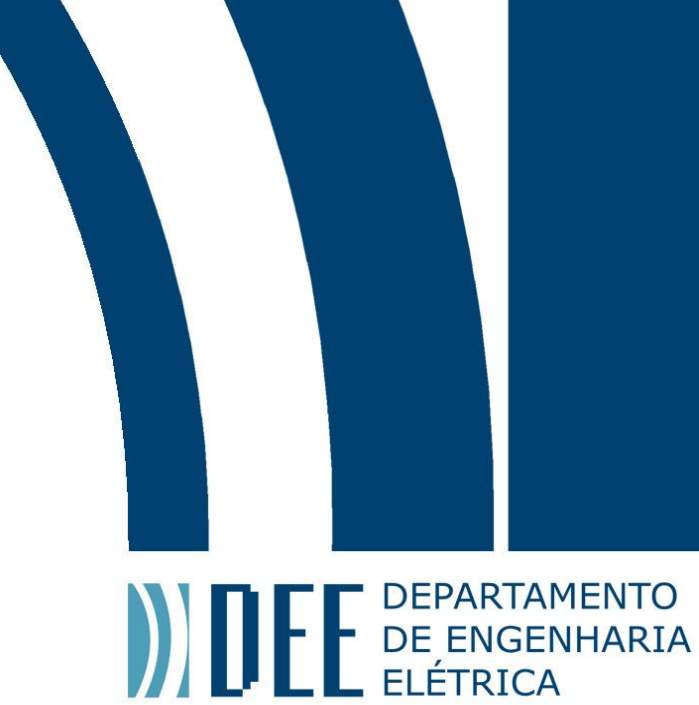

# Projeto de Graduação

10 de Dezembro de 2019

### **Controle de Drift da função de transferência de modulador de Mach-Zehnder**

# Breno Perlingeiro Corrêa

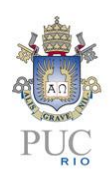

www.ele.puc-rio.br

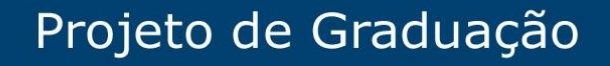

**ANTENER DEPARTAMENTO** 

### **Controle de Drift da função de transferência de modulador de Mach-Zehnder**

**Aluno: Breno Perlingeiro Corrêa**

**Orientador: Guilherme Penello Temporão Corientador: Gustavo Castro do Amaral**

Trabalho apresentado com requisito parcial à conclusão do curso de Engenharia Elétrica na Pontifícia Universidade Católica do Rio de Janeiro, Rio de Janeiro, Brasil.

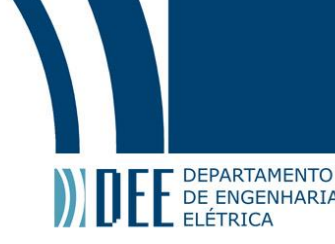

### **Agradecimentos**

Agradeço aos meus avós que me deram suporte para chegar até aqui e cuidaram de mim, à minha mãe que, apesar da distância, me apoiou e aconselhou em todos os momentos, à minha namorada pelo apoio emocional, ao professor Gustavo do Amaral pela orientação e a Felipe Calliari, Pedro Tovar e Christiano Nascimento pela ajuda no projeto. No mais, sou grato aos outros familiares e amigos.

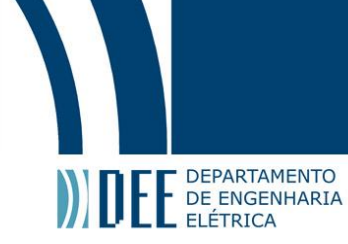

#### **Resumo**

Nas comunicações ópticas é muito utilizado a modulação de amplitude para transmitir dados e o equipamento mais comum para tal é o modulador de Mach-Zhender. Apesar de ser muito usado, possui certos empecilhos. A função de transferência é uma senoide que relaciona tensão de entrada e potência óptica de saída. Por isso, ao utiliza-lo é necessário ligar uma tensão de bias que o faz operar no regime mais linear possível.

Porém, com o passar do tempo, a tensão de bias necessária para operação linear é deslocada. Neste projeto será analisado um método autônomo de corrigir o erro do bias. O método será realizado a partir da modulação de um tom de baixa frequência para não atrapalhar a comunicação e servir de indicador do drift.

Basicamente, o sistema monitora a operação do modulador a partir do sinal modulado, comparando a magnitude do tom de baixa frequência e o segundo harmônico dele. Por isso, foram estudados algoritmos de analise espectral para detectar a influêcia das frequencias de interesse e terminar realizando um controle PID com a razão de suas magnitudes.

**Palavras-chave: Comunicações ópticas, Modulador de Mach-Zehnder, FPGA, Algoritmo Goertzel, Arduino, PID, Optoeletrônica**

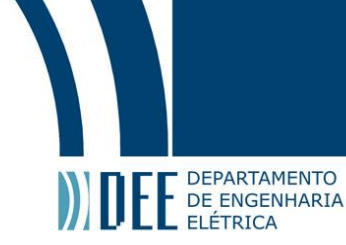

## **Mach-Zehnder modulator transfer function Drift Control**

### **Abstract**

In optical communications, amplitude modulation is widely used to transmit data and the most common equipment for that is Mach-Zhender modulators. Despite being widely used, has certain obstacles. The transfer function is an sinusoidal curve that relates input voltage to output optical power. Therefore, when using it is necessary to connect a bias voltage that makes it operate in the most linear regime possible.

However, as the time passes by, the bias voltage required for linear operation shifts. This project will analyze a method of autonomously correcting the bias error. The method will be performed by modulating a low frequency tone so as not to disturb communication and serve as an indicator of drift.

Basically, the system monitors the modulator operation from the modulated signal, comparing between the magnitude of the low frequency tone and it's second harmonic. Therefore, spectral analysis algorithms were studied to detect the influence of the frequencies of interest and concluding performing a PID control with the ratio of their magnitudes.

**Keywords: Optical communication, Mach-Zehnder Modulator, FPGA, Goertzel algorithm, Arduino, PID, Optoeletronics**

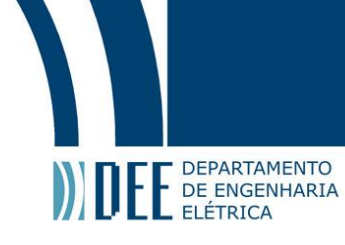

### **Sumário**

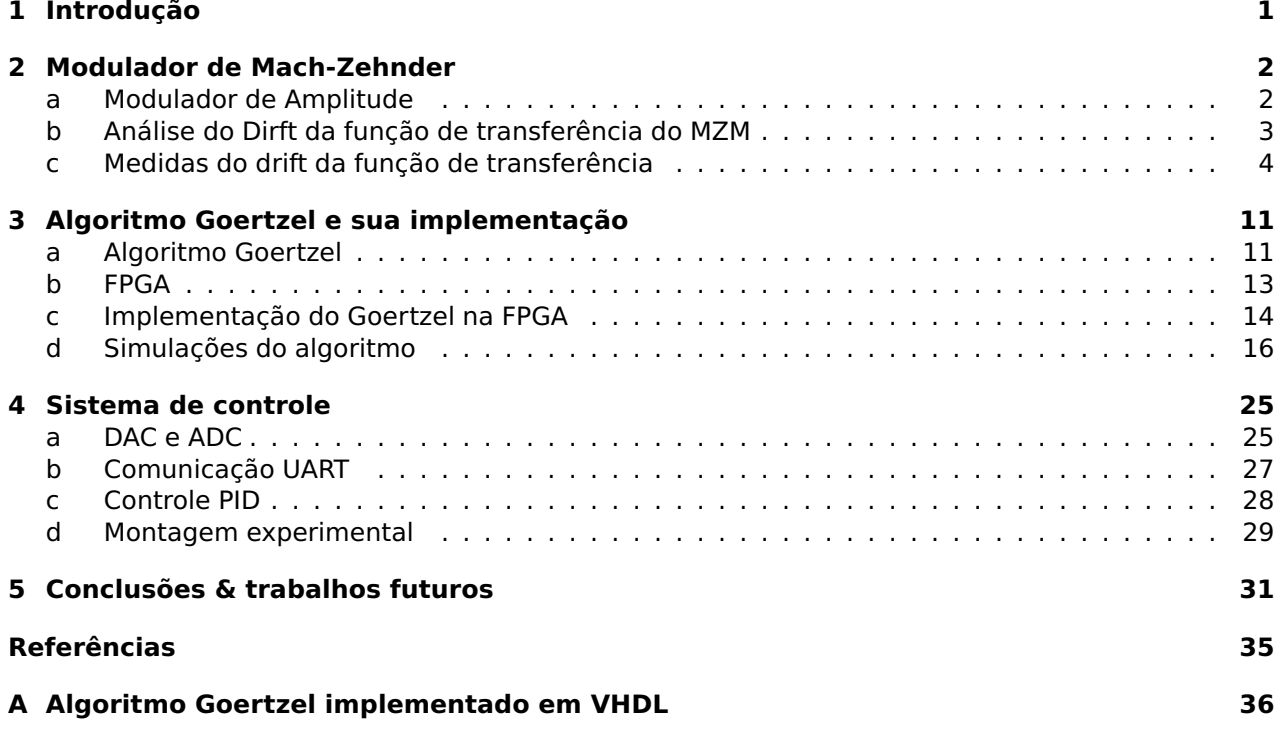

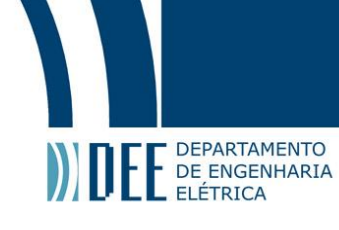

## **Lista de Figuras**

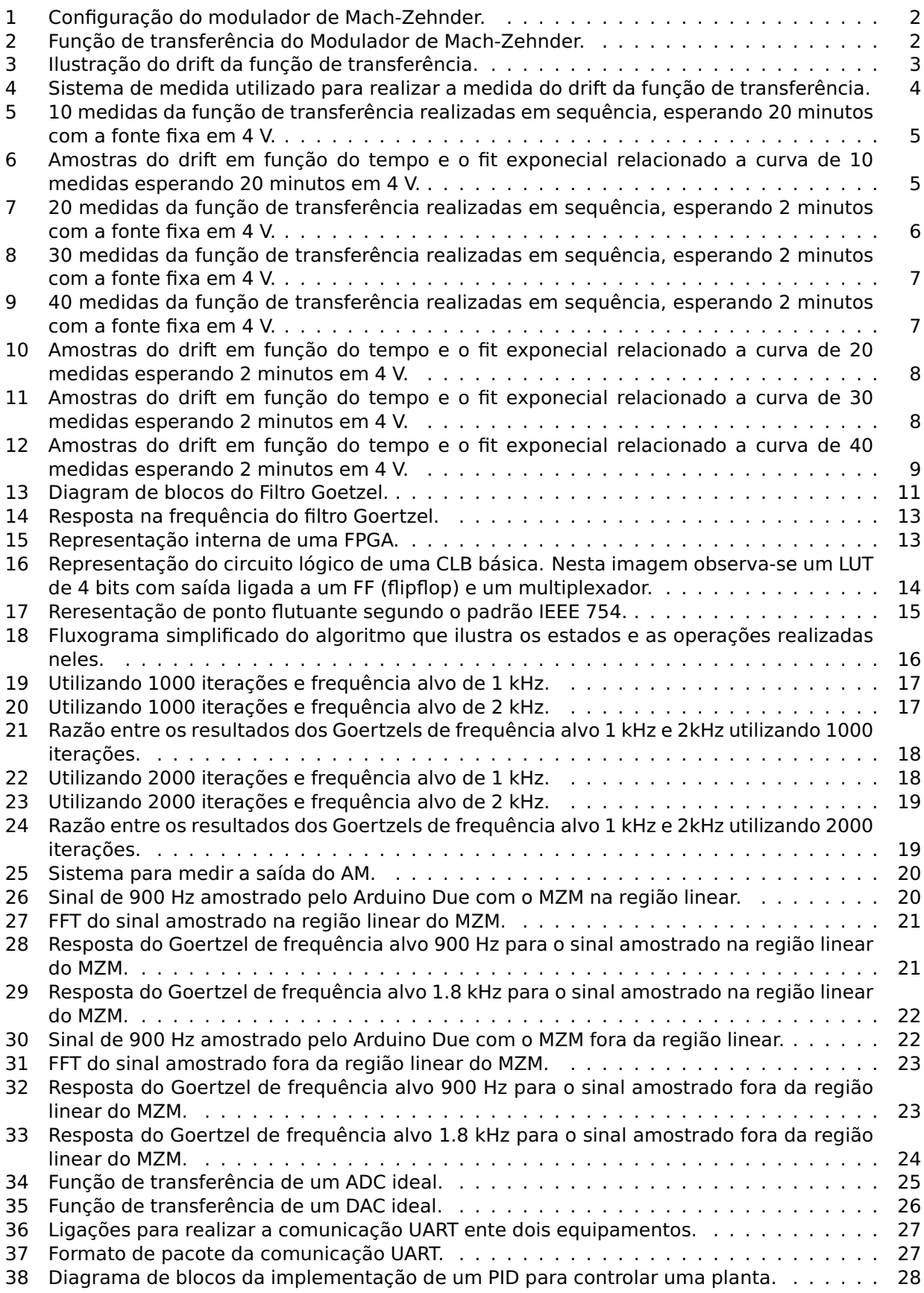

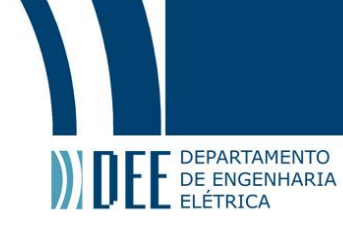

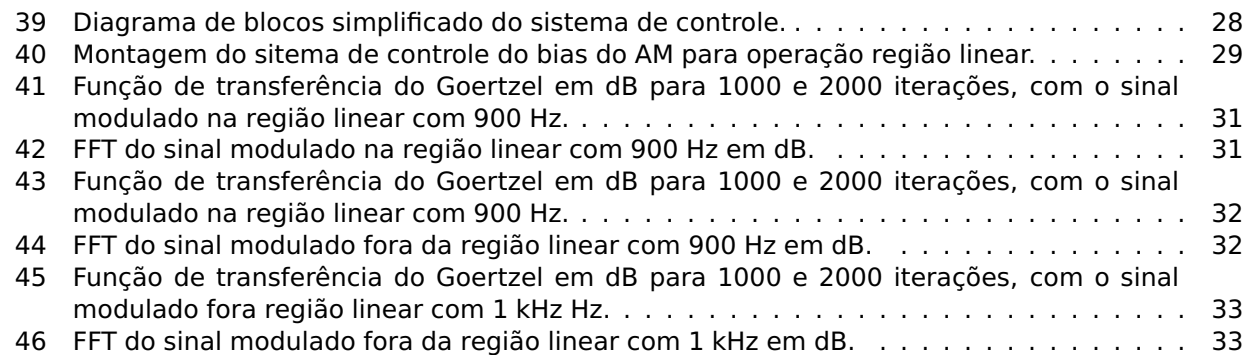

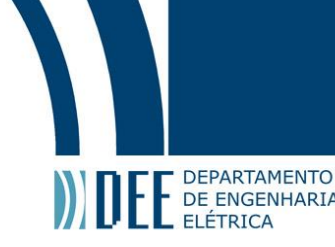

### **Lista de Tabelas**

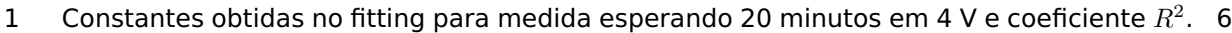

- [2 Constantes obtidas no fitting para as medidas esperando 2 minutos em 4 V e o coefici](#page-17-1)[ente](#page-17-1) R<sup>2</sup> . . . . . . . . . . . . . . . . . . . . . . . . . . . . . . . . . . . . . . . . . . . . . . . . 9
- [3 Comparação da necessidade de processamento do Goertzel e da FFT.](#page-19-2) . . . . . . . . . . . 11

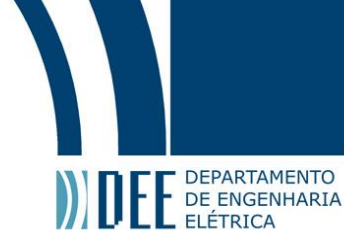

### <span id="page-9-0"></span>**1 Introdução**

Em um enlace de fibras óticas, um dos métodos mais comuns para transmissão de dados é por meio de modulação de amplitude (AM) da portadora óptica. Tal modulação pode ser implementada através de um sistema de interferometria eletro-óptico conhecido como modulador de Mach-Zehnder (MZM). Porém, este sistema apresenta um problema com o tempo de uso. Devido a fenômenos físicos no substrato do dispositivo, o ponto de operação do sistema é deslocado. Em razão deste drift da função de transferência, o sinal de saída do modulador é distorcido [\[1\]](#page-43-2).

Recentemente, a análise de tal distorção no sinal de saída foi observada: conforme a fase foi deslocada, a amplitude do segundo harmônico do sinal modulante aumentou, indicando a resposta nãolinear. Além disso, concluiu-se que o segundo harmônico pode ser analisado de forma a caracterizar a distorção do sinal [\[2\]](#page-43-3). Desta forma, este projeto tem o intuito de criar um controle da tensão de polarização a partir da magnitude do segundo harmônico.

<span id="page-9-1"></span>O sistema de controle funcionaria utilizando um sinal de baixa frequência, desta forma não seria necessário parar a transmissão e nem distorceria as informações transmitidas. O único empecilho é que seá necessário um Bean spliter após saída do modulador, como um 90-10 ou 99-1, para realizar a análise da operação do modulador, a apartir da segunda harmônica. Nas secções a seguir serão apresentados o funcionamento do modulador de Mach-Zhender, o drift da sua função de transferência, o metodo e os equipamentos utilizados para medir a segunda harmônica no sinal e a elaboração do sistema de controle.

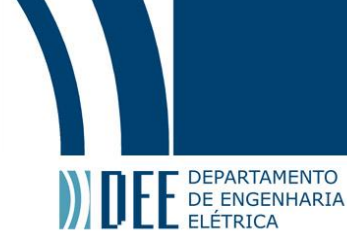

### **2 Modulador de Mach-Zehnder**

#### <span id="page-10-0"></span>**a Modulador de Amplitude**

<span id="page-10-1"></span>O modulador de Mach-Zehnder consiste em um divisor de feixes óticos (Beam Splitter) que separa o campo elétrico na entrada igualmente entre os braços do interferômetro. Em sua configuração mais simples, um dos braços possui um elemento que apresenta o chamado efeito Pockels (a variação linear do índice de refração em função de um campo elétrico externo). Por fim, 3 eletrodos permitem a aplicação do sinal modulante e um acoplador de feixes ópticos une os sinais provenientes dos dois braços [\[1\]](#page-43-2).

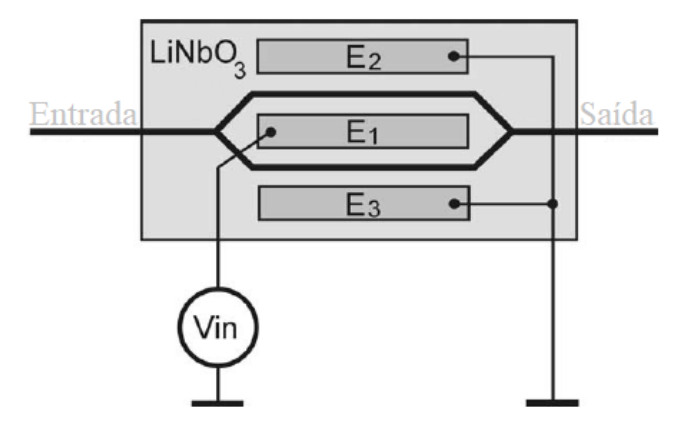

Figura 1: Configuração do modulador de Mach-Zehnder [\[1\]](#page-43-2).

<span id="page-10-2"></span>O funcionamento do modulador consiste na variação do índice de refração do substrato a partir da excitação dos eletrodos pelo sinal de entrada. Índices de refração diferentes implicam em uma defasagem das ondas que percorrem os braços, que, ao se recombinarem, podem gerar interações destrutivas, se a diferença de fase for de 180°, ou construtivas, se não houver diferença de fase. De modo geral, a função de transferência (definida pela potência de saída em função da diferença de potencial) do MZM é representada por um cosseno, como apresentado a seguir.

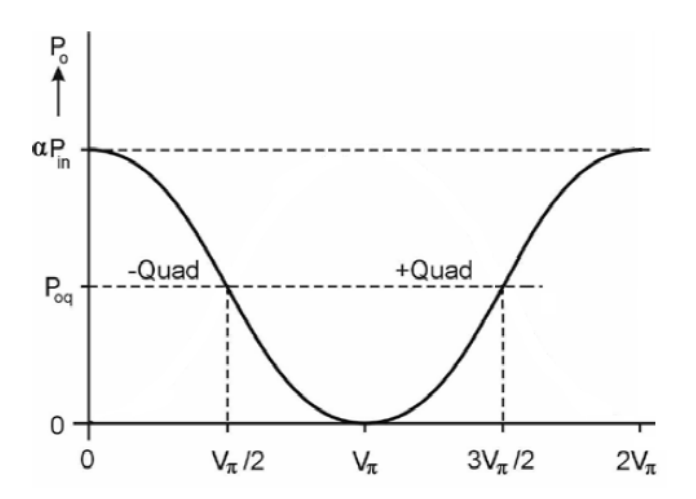

Figura 2: Função de transferência do Modulador de Mach-Zehnder [\[1\]](#page-43-2).

$$
P_o = \alpha \frac{P_{in}}{2} \left[ 1 + \cos \left( \frac{V_{in}}{V_{\pi}} \pi \right) \right]
$$
 (1)

Sendo  $P_o$  e  $P_{in}$  a potência ótica na saída e na entrada do modulador, respectivamente. A tensão de entrada é representada por  $V_i n$  e  $V_\pi$  é a tensão que causa a interação puramente destrutiva, ou seja,

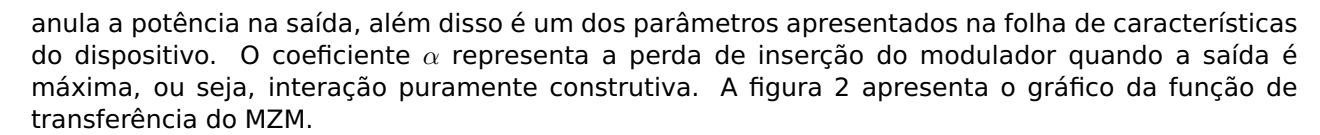

DEPARTAMENTO DE ENGENHARIA - FLÉTRICA

Como pode ser visto, o modulador não é linear; entretanto, nas proximidades das tensões de  $3V_{\pi}/2$ e  $V_\pi/2$  (comumente referidas como quadratura), a função pode ser considerada linear se o sinal modulado for limitado a um certo intervalo de tensões. Note que, para  $V_{\pi}/2$ , apesar de linear, o coeficiente associado é negativo, já que incrementos na tensão geram reduções na potência ótica na saída e vice-versa. Portanto, em geral se utiliza uma tensão de polarização igual a  $3V_{\pi}/2$  e um sinal AC com amplitude tal que a operação linear seja garantida. Portanto a tensão de entrada é composta por:

$$
V_{in} = V_{DC} + V_{AC}
$$
 (2)

A partir disso, substituindo a tensão de entrada por esta e expandindo utilizando a soma dos arcos foi obtido:

$$
P_o = \alpha \frac{P_{in}}{2} \left[ 1 + \cos \left( \frac{V_{DC}}{V_{\pi}} \pi \right) \cos \left( \frac{V_{AC}}{V_{\pi}} \pi \right) - \operatorname{sen} \left( \frac{V_{DC}}{V_{\pi}} \pi \right) \operatorname{sen} \left( \frac{V_{AC}}{V_{\pi}} \pi \right) \right]
$$
(3)

E utilizando o valor sugerido para a tensão de polarização ( $V_{DC} = 3V_{\pi}/2$ ) é obtido a seguinte função de transferência:

$$
P_o = \alpha \frac{P_{in}}{2} \left[ 1 + \operatorname{sen}\left(\frac{V_{AC}}{V_{\pi}} \pi\right) \right]
$$
 (4)

Por fim, utilizando a aproximação para pequenos ângulos é obtido a relação linear.

$$
P_o = \alpha \frac{P_{in}}{2} \left[ 1 + \frac{V_{AC}}{V_{\pi}} \pi \right]
$$
 (5)

#### <span id="page-11-1"></span><span id="page-11-0"></span>**b Análise do Dirft da função de transferência do MZM**

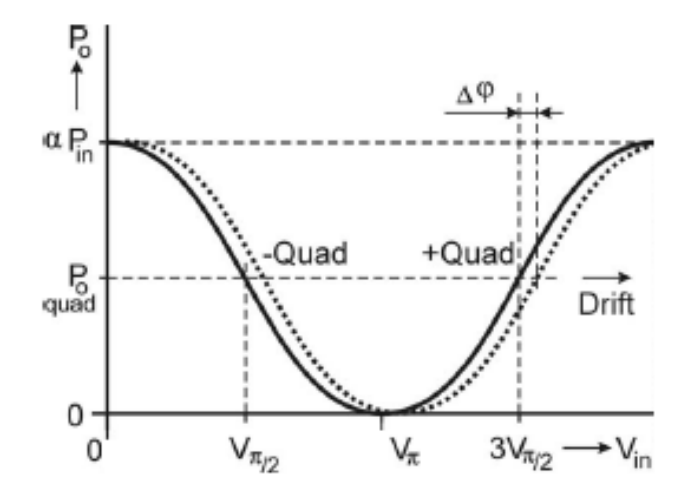

Figura 3: Ilustração do drift da função de transferência [\[1\]](#page-43-2).

Em razão de fenômenos piroelétricos, fotorefrativos e fotocondutivos no substrato (comumente de LiNbO3), a fase da função de transferência do modulador é alterada. Com a variação da fase o ponto

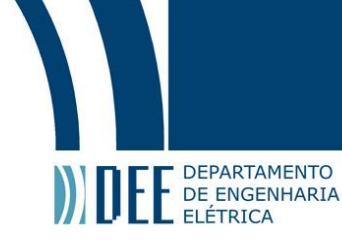

de operação é deslocado (representado pela linha tracejada na figura [3\)](#page-11-1). Como a tensão de bias  $(V_{DC})$  não acompanha a variação do  $V_{\pi}$ , o sistema começa a operar na região não-linear causando distorções no sinal de saída do MZM.

Estudos recentes analisaram a distorção harmônica total do sinal de saída do modulador de Mach-Zehnder com a tensão de bias errada. A conclusão foi que a componente mais efetiva na distorção é a segunda harmônica do sinal modulante e tem uma grande sensibilidade em relação as variações da tenção de polarização [\[2\]](#page-43-3).

#### <span id="page-12-0"></span>**c Medidas do drift da função de transferência**

<span id="page-12-1"></span>A fim de averiguar a variação de fase da função de transferência do modulador de amplitude foram realizadas medidas desta em diferentes instantes. Para tal, fora utilizado um laser, um controlador de polarização, um modulador, um fotodetector, uma fonte DC, um Arduino Uno e um computador.

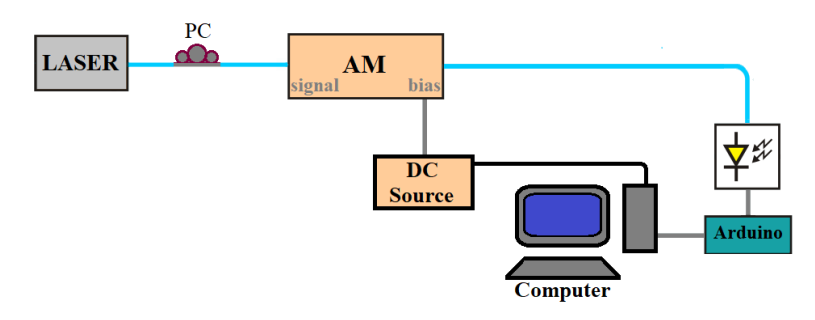

Figura 4: Sistema de medida utilizado para realizar a medida do drift da função de transferência.

A parte óptica do sistema é montada da seguinte forma. o laser passa pelo controle de polarização. A saída do modulador é ligado a um fotodetector com ganho controlável. Antes de realizar as medidas é necessário maximizar a potência de saída do AM variando a polarização com o PC e depois ajustar o ganho do detector para que a saída máxima não supere 5 V, para não danificar o conversor AD do Arduino Uno. Entretanto o ganho não pode ser muito baixo senão a medida fica sem resolução.

O sistema elétrico é implementado junto ao computador de forma que o sistema realize as medidas de forma autonoma. No computador foi implementado um código em Python que realiza a comunicação com o Arduino via USB e com a fonte DC via GPIB.

O código segue uma rotina para realizar a medida. Primeiro, é estabelecida a comunicação com os de mais aparelhos. Em seguida, varia a tensão da fonte de 0 a 6 V, em passos de 0.2 V. Ao fim de cada incremento, o Arduino realiza 100 medidas da saída fotodetector e envia ao computador que faz a média e salva em um vetor. Feito isso, o computador fixa a fonte em uma tensão por um tempo, ambos são parâmetros escolhidos pelo usuário.

Passado o tempo desejdo, o processo de variação de tensão e espera em uma tensão fixa se repete sequêncialmente. O número repetições é definida pelo usuário no código. Na ultima repetição não é realizado a espera e o vetor com todas medidas é salvo no computador em um arquivo CSV.

Como as medidas são referentes a potência de saída do MZM, as curvas são normalizadas. Após as medidas serem tiradas e normalizadas é realizado um tratamento dos dados obtidos. Com auxílio do MATLAB é feita a interpolação das funções de transferência medidas em instantes diferentes. A partir das curvas interpoladas é medido a diferença de tensão entre os pontos de quadratura de uma para a seguinte. Desta forma, é obtido um vetor com o drift a cada instante. Com a medida do drift em função do tempo, é realizado um fit no origin para obter as constante de tempo.

A primeira medida foi realizada esperando 20 minutos entre cada varição. Este processo se repitiu por 10 vezes, portanto permitindo observar o drift numa janela de 20 a 180 minutos. O intuito desta

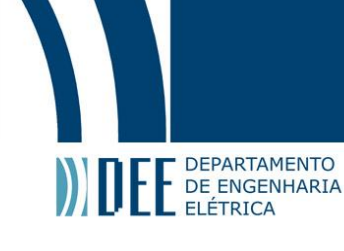

<span id="page-13-0"></span>medida foi para comparar com os resultados do sitema de medida com os apresentados em [\[3\]](#page-43-4). Pois, tanto o sistema quanto o modulador eram diferentes.

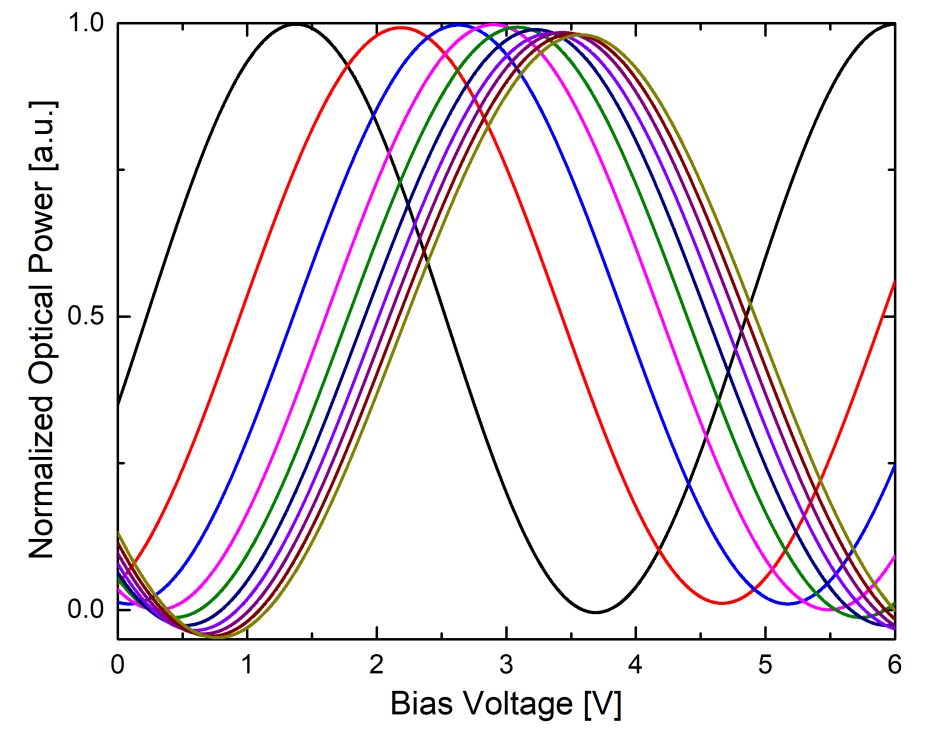

<span id="page-13-1"></span>Figura 5: 10 medidas da função de transferência realizadas em sequência, esperando 20 minutos com a fonte fixa em 4 V.

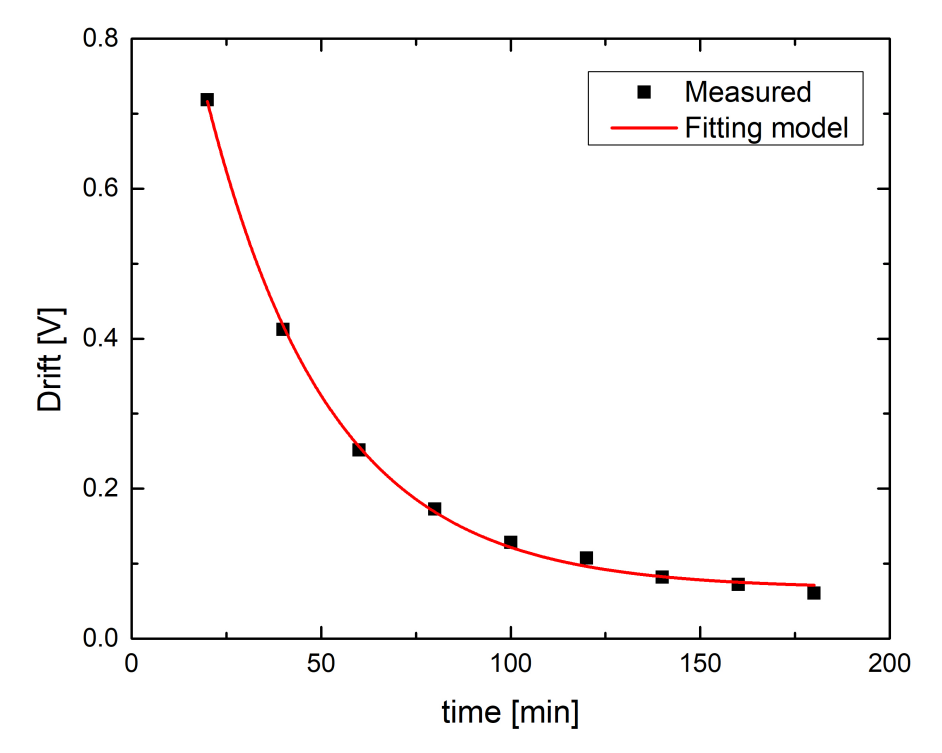

Figura 6: Amostras do drift em função do tempo e o fit exponecial relacionado a curva de 10 medidas esperando 20 minutos em 4 V.

Asim como no artigo, foi realizado o fitting exponecial, como a expressão [6](#page-14-2) representa. Os resul-

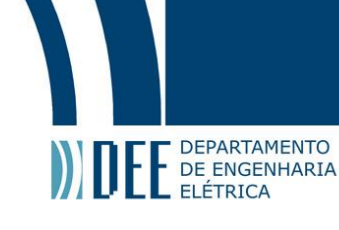

tados encontrados foram similares aos do artigo. A tabela [1](#page-14-1) apresenta as constantes obtidas no fit exponencial da curva e o fator  $R^2$  que representa o percentual de erro que é eliminado na previsão do drift considerando esta expressão.

<span id="page-14-2"></span>
$$
y = A \cdot e^{-x/\tau} + B \tag{6}
$$

| A [V] | $\tau$ [min]                     | B IVI |  |
|-------|----------------------------------|-------|--|
|       | 1.20185 22.51548 0.06665 0.99876 |       |  |

<span id="page-14-1"></span>Tabela 1: Constantes obtidas no fitting para medida esperando 20 minutos em 4 V e coeficiente  $R^2.$ 

Analisando os resultados, observa-se que drift é sempre positvio, ou seja o ponto de operação se desloca cada vez mais para direita. Como há a cnstante B, com passar de muito tempo o drift tende a ser constante. O  $\tau$  está associado ao tempo que o sistema demora para se estabilizar.

A caracterização do drift é importante para o controle, pois apresenta como é o comportamento do mesmo em funação do tempo. Desta forma é possível entender a robustez necessária para realizar o controle. Apesar de ser uma informação muito importante a operação a longo prazo do drift é necessário entender seu funcionamento em pequenos intervalos de tempo.

Pensando nisso, foram realizadas novas medidas agora esperando apenas 2 minutos em 4 V. O tempo de espera de 2 minutos é o mínimo possível, pois o tempo para realizar uma medida variando de 0 a 6 V é de, aproximademente, 1 minuto. É esperado nesse caso encontrar uma tendência diferente conforme se aproxima do zero, algo que não comece em um valor fixo como a exponencial. Espera-se que o drift se comporte igual a uma resposta impulsional de um sistema criticamente amortecido.

<span id="page-14-0"></span>Como agora as medidas duram menos tempo foram realizadas mais de 10 medidas por vez. A seguir, são apresentados os resultados, já interpolados, para 20, 30 e 40 medidas da funação de transferência em sequência.

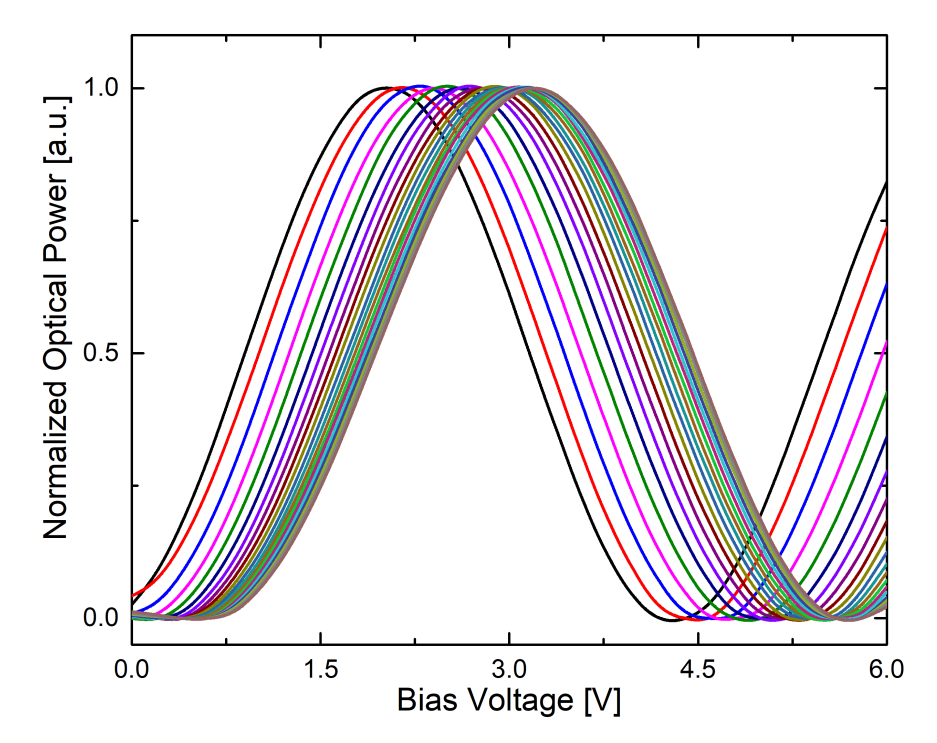

Figura 7: 20 medidas da função de transferência realizadas em sequência, esperando 2 minutos com a fonte fixa em 4 V.

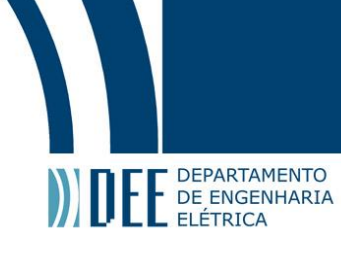

<span id="page-15-0"></span>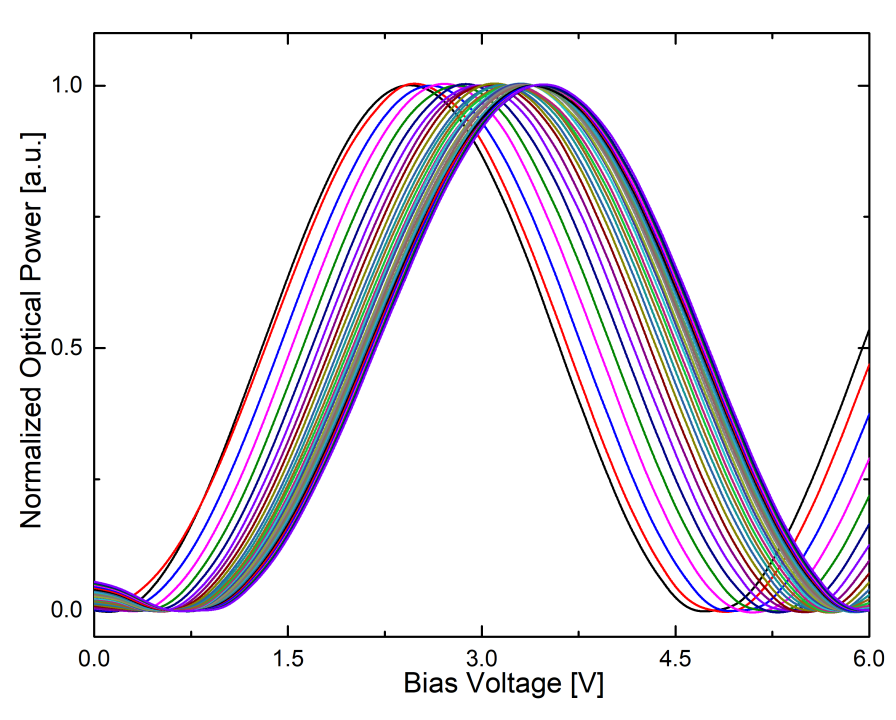

<span id="page-15-1"></span>Figura 8: 30 medidas da função de transferência realizadas em sequência, esperando 2 minutos com a fonte fixa em 4 V.

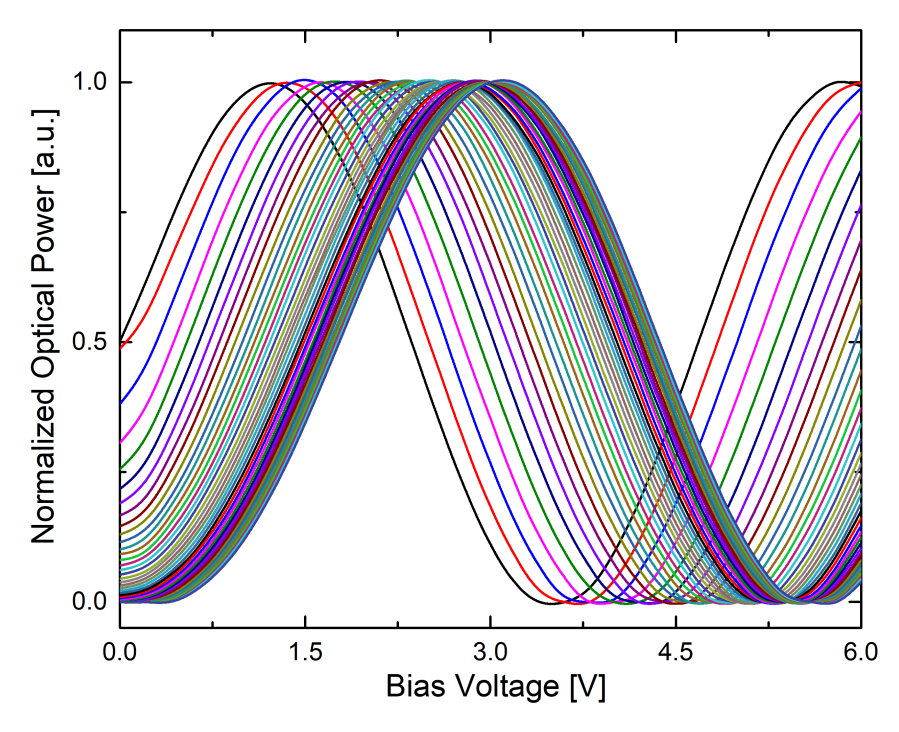

Figura 9: 40 medidas da função de transferência realizadas em sequência, esperando 2 minutos com a fonte fixa em 4 V.

A partir das curvas interpoladas foram calculadas as diferenças de tensão entre os pontos de operação em função do tempo. Para fitar as curvas foi utilizado uma expressão difernete, que tenha o comportamentoigual a resposta impulsional de um sistema críticamente amortecido.

<span id="page-15-2"></span>
$$
y = C_1 \cdot x \cdot e^{-(x/\tau_1 + \phi_1)} + C_2 \cdot e^{-(x/\tau_2 + \phi_2)} + C_3 \tag{7}
$$

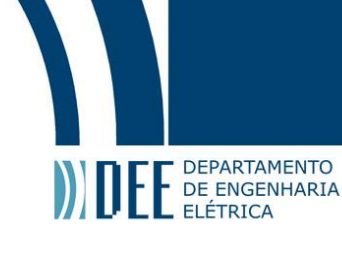

<span id="page-16-0"></span>Os resultados do fit das três curvas utilizando a expressão [7](#page-15-2) seguem a baixo. Importante ressaltar que o drift nesse caso atingirá valores menores que os da medida de 20 minutos, pois o tempo de espera na tensão é próximo do tempo de variação. No caso de 20 minutos, a variação corresponde a 5% do tempo de uma medida, enquanto que para de 2 minutos, 33%.

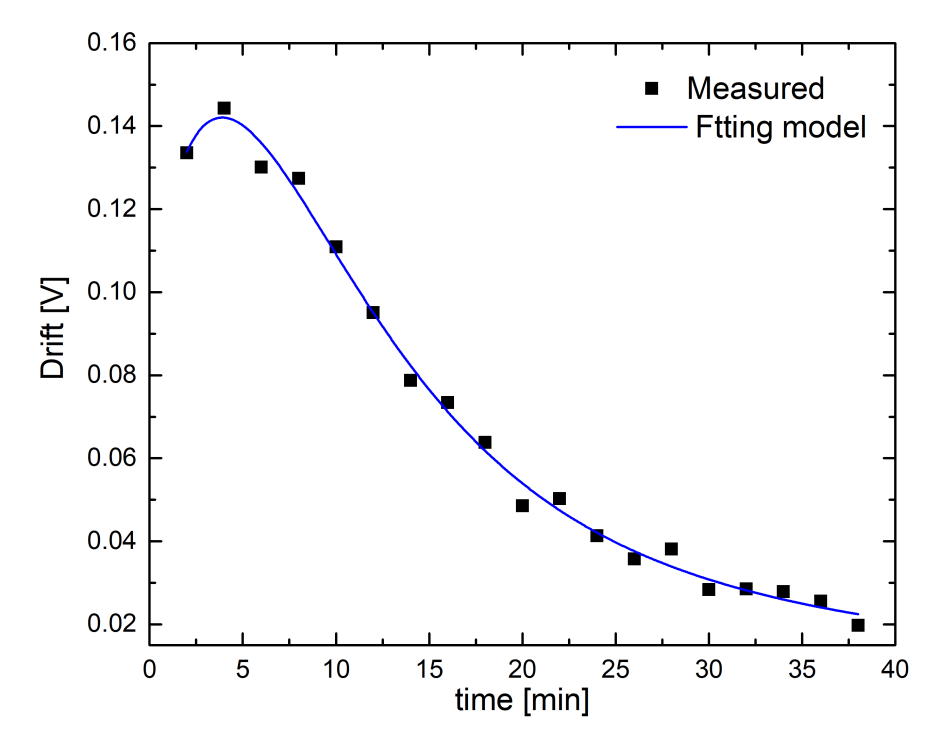

<span id="page-16-1"></span>Figura 10: Amostras do drift em função do tempo e o fit exponecial relacionado a curva de 20 medidas esperando 2 minutos em 4 V.

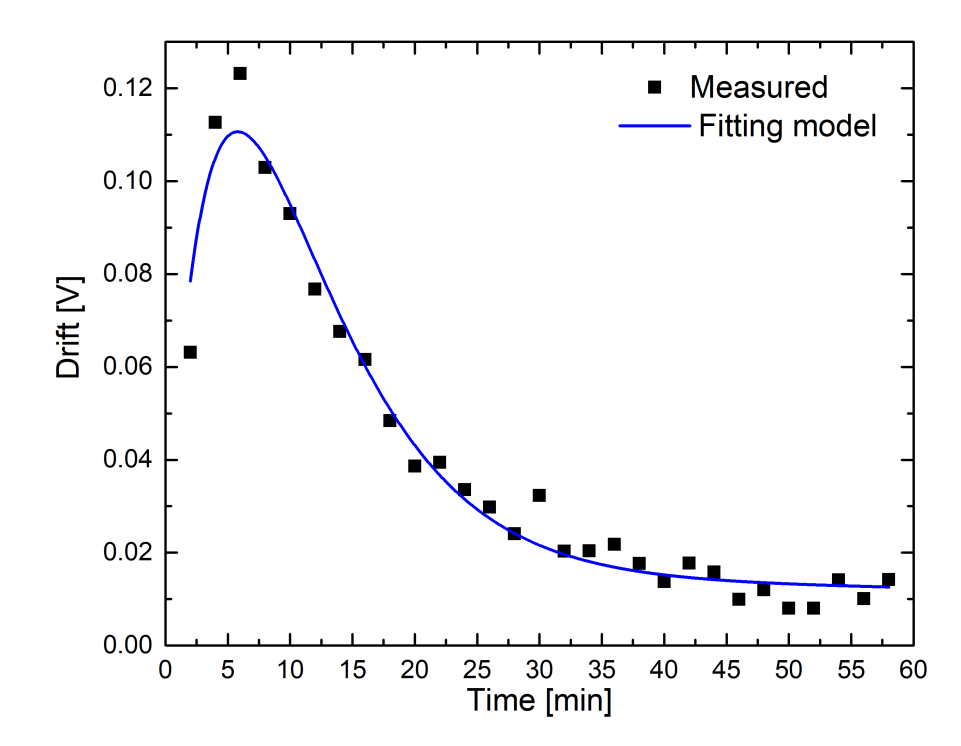

Figura 11: Amostras do drift em função do tempo e o fit exponecial relacionado a curva de 30 medidas esperando 2 minutos em 4 V.

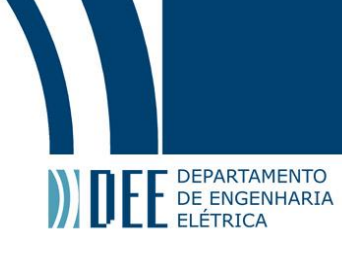

<span id="page-17-0"></span>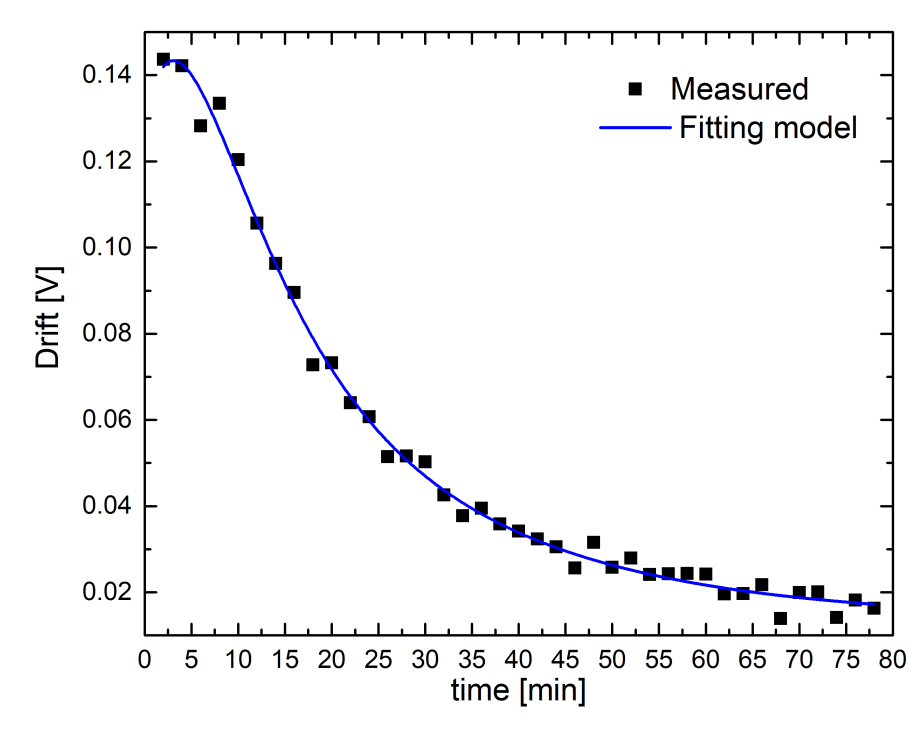

Figura 12: Amostras do drift em função do tempo e o fit exponecial relacionado a curva de 40 medidas esperando 2 minutos em 4 V.

Obsevando os pontos do drift dos gráficos, nota-se que eles induzem o comportamento criticamente amortecido, como esperado. Então, o drift começa crescendo até atingir ao máximo e depois decai até ficar constante. A parte do decaimento exponencial em diante é bem semelhante ao obtido com as medida de 20 minutos, mostrando a coerência entre as medidas.

<span id="page-17-1"></span>A constante  $c_2$  representa o quão expressivo é o decaimento exponencial,  $c_1$  representa o crescimento no início e  $c_3$  a constante que o sistema se estabiliza. As constantes de tempo  $\tau_1$  e  $\tau_2$  são se relacionam com o tempo para estabilização.  $\phi_1$  e  $\phi_2$  correspondem a um deslocamento temporal nas curvas para que o erro de ajuste seja reduzido. A seguir é apresentao uma tabela com as constantes resultantes dos fits e o coeficiente de determinação,  $R^2$ .

| Número de medidas | 20         | 30          | 40                   |
|-------------------|------------|-------------|----------------------|
| $c_1$ [V]         | 0.0894     | 0.01048     | 0.00582              |
| $\tau_1$ [min]    | 5.12117    | 5.82524     | 5.88646              |
| Φ1                | 1.3226     | 1.44834     | 1.00257              |
| $c_2$ [V]         | 0.11407    | 0.29526     | 0.12823              |
| $\tau_2$ [min]    | 19.21912   | 14152.27492 | 22.50183             |
| $\phi_2$          | $-0.26597$ | 0.85366     | $-0.10348$           |
| $c_3$ [V]         | 0.00957    | $-0.67801$  | 0.01361              |
| $\,R^2$           | 0.99275    | 0.96794     | $0.\overline{99371}$ |

Tabela 2: Constantes obtidas no fitting para as medidas esperando 2 minutos em 4 V e o coeficiente  $R^2$ .

Observando a tabela [2,](#page-17-1) é notável que os valores das contantes encontrados para o fit das medidas de 20 e 40 são próximos. Os valores que do fit de 30 medidas fogem do resultados das outras. A segunda contante de tempo ( $\tau_2$ ) é muito grande o que representa que o sistema demora muito para estabilizar. O drift em que essa medida se estabiliza é negativo, ou seja o drift começa a inverter de sentido, o que não corresponde aos outros resultados. O coeficiente de determinação para 30 medidas não é tão bom como das outras medidas, indicando que o fit apresenta mais erros que os outros.

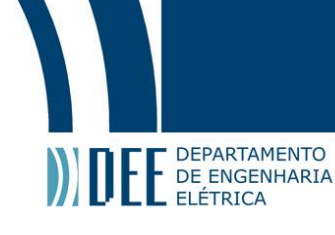

<span id="page-18-0"></span>As pequenas discrepâncias entre os resultados dos fits de 20 e 40 medidas se devem ao fato das medidas terem sido tiradas em dias diferentes. Ademais, antes da secção de 20 medidas outras medidas já haviam sido tiradas e isso afeta a função de transferência. Apesar disso, As curvas fitadas para 20 e 40 medidas apresentam comportamento muito parecido com esperado. Os coeficientes de determinação de ambas são satisfatórios e próximos da medida de 20 minutos.

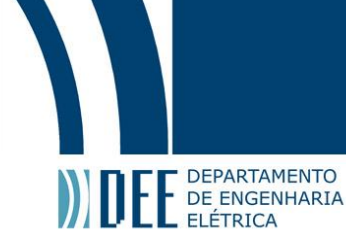

### **3 Algoritmo Goertzel e sua implementação**

#### <span id="page-19-0"></span>**a Algoritmo Goertzel**

Como visto anteriormente, a amplitude da segunda harmônica pode ser utilizada como indicador da operação na região não linear do MZM. A fim de desenvolver um equipamento que realize o controle da tensão de polarização do modulador, é necessário um sistema que meça a magnitude do segundo harmônico do sinal.

<span id="page-19-2"></span>Seguindo este pensamento foram estudados sistemas digitais para detecção de frequência. O que melhor se encaixa no problema em questão é o algoritmo Goertzel. Resumidamente, este algoritmo calcula individualmente a componente desejada da DFT (Discrete Fourier Transform) do sinal e, por isso, é a melhor opção encontrada.

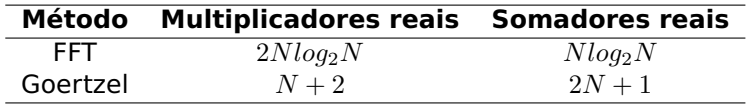

Tabela 3: Comparação da necessidade de processamento do Goertzel e da FFT [\[4\]](#page-43-5).

<span id="page-19-1"></span>Em comparação com o método mais utilizado para analise espectral, a FFT (Fast Fourier Transform), o Goertzel necessita de menos processamento computacional para análise de um único tom. Mais especificamente, caso o Goertzel seja impleentado M vezes para M diferentes frequências, ele é mias eficiente que a FFT se  $M < log_2 N$ , onde N é o número de amostras [\[4\]](#page-43-5) [\[5\]](#page-43-6).

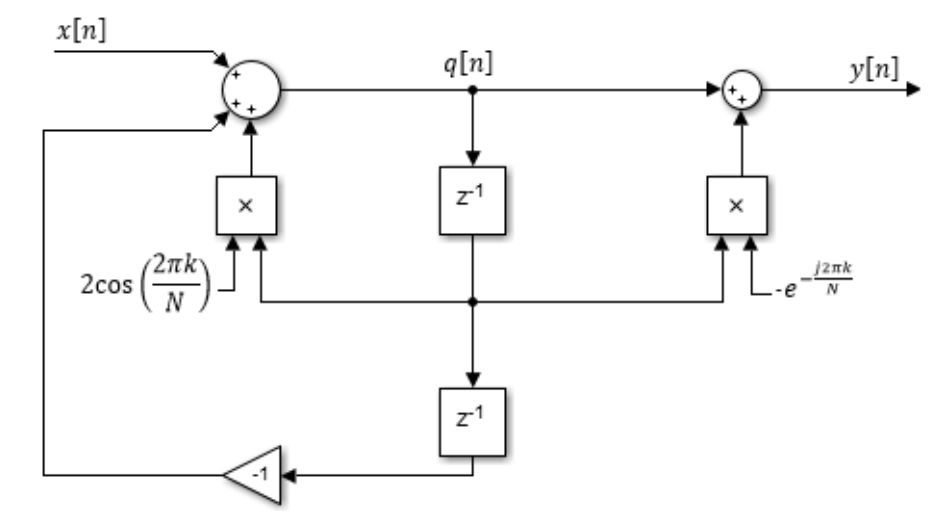

Figura 13: Diagram de blocos do Filtro Goetzel.

Na figura [13](#page-19-1) é apresentado o sistema do algoritmo . É importante ressaltar que N é o número de amostras e k é dado por:

$$
k = N \frac{f_t}{f_s} \tag{8}
$$

Sendo  $f_t$  a frequência alvo e  $f_s$  a frequência de amostragem. Afim de comprovar que a saída após N termos corresponde a transformada discreta de Fourier do sinal de entrada, são escritos os sinais q[n] e y[n]:

<span id="page-19-3"></span>
$$
q[n] = 2\cos\left(\frac{2\pi k}{N}\right)q[n-1] - q[n-2] + x[n]
$$
\n(9)

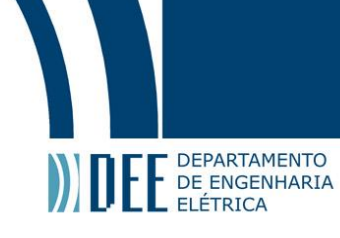

$$
y[n] = q[n] - e^{-j\frac{2\pi k}{N}}q[n-1]
$$
\n(10)

Utilizando a transformada Z e suas propriedades:

$$
\frac{Q(z)}{X(z)} = \frac{1}{z^{-2} - 2\cos\left(\frac{2\pi k}{N}\right)z^{-1} + 1} \tag{11}
$$

$$
\frac{Y(z)}{Q(z)} = 1 - e^{-j\frac{2\pi k}{N}} z^{-1}
$$
\n(12)

A partir destas expressões é possível obter a função de transferência (H(z)) do sinal e utilizando a formula de Euler simplifica-la:

$$
H(z) = \frac{Y(z)}{Q(z)} \frac{Q(z)}{X(z)} \frac{Y(z)}{X(z)} = \frac{1 - e^{-j\frac{2\pi k}{N}} z^{-1}}{z^{-2} - 2\cos\left(\frac{2\pi k}{N}\right)z^{-1} + 1} = \frac{1}{1 - e^{j\frac{2\pi k}{N}} z^{-1}}
$$
(13)

Com isso, realizando a transformada Z inversa é obtido a resposta impulsional do sistema (sendo  $u_{-1}[n]$  o degrau unitário em tempo discreto):

$$
h[n] = e^{j\frac{2\pi k}{N}n}u_{-1}[n] \tag{14}
$$

Portanto, o sinal de saída (y[n]) do sistema pode ser reescrito como a convolução entre o sinal de entrada (x[n]) e a resposta impulsional.

$$
y[n] = h[n] * x[n] = \sum_{r=-\infty}^{N-1} x[r] e^{j\frac{2\pi k}{N}(n-r)} u_{-1}[n-r]
$$
\n(15)

$$
y[n] = \sum_{r=0}^{N-1} x[r]e^{j\frac{2\pi k}{N}(n-r)}
$$
\n(16)

Analisando a saída para o último valor de amostra.

$$
y[N] = \sum_{r=0}^{N-1} x[r]e^{j\frac{2\pi k}{N}(N-r)} = \sum_{r=0}^{N-1} x[r]e^{-j\frac{2\pi k}{N}r}
$$
 (17)

Agora, observando a transformada de Fourier discreta do sinal de entrada avaliada na frequência alvo  $(f_t)$ :

$$
X(f_t) = \sum_{r=0}^{N-1} x[r]e^{-j\frac{2\pi f_t}{f_s}r} = \sum_{r=0}^{N-1} x[r]e^{-j\frac{2\pi k}{N}r}
$$
(18)

E assim é provado que a N-ésima saída representa a componente desejada da DFT do sinal de entrada:

$$
X(f_t) = y[N] \tag{19}
$$

Para simplificar ainda mais, nesta aplicação basta a informação da magnitude do sinal, portanto apenas o módulo quadrado do mesmo é necessário:

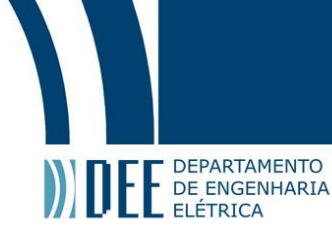

<span id="page-21-3"></span>
$$
|X(f_t)|^2 = |q[N-1]|^2 + |q[N-2]|^2 - 2\cos\left(\frac{2\pi k}{N}\right)q[N-1]q[N-2]
$$
\n(20)

<span id="page-21-1"></span>Apesar do Goertzel não ser utilizado como um filtro, pois a saída é apenas o N-ésima termo, pode-se analisar sua resposta para diferentes frequências. Seu comportamento é como a de uma função  $sen(x)$  $\frac{n(x)}{x}$ . Os zeros da função de transferência ocorrem em k acrescidos de números inteiros, ou seja, a cada  $\frac{f_s}{N}$  a mais ou menos da frequência alvo. Portanto, é facil notar quanto maior N mais estreito é a banda e mais seletivo o filtro será.

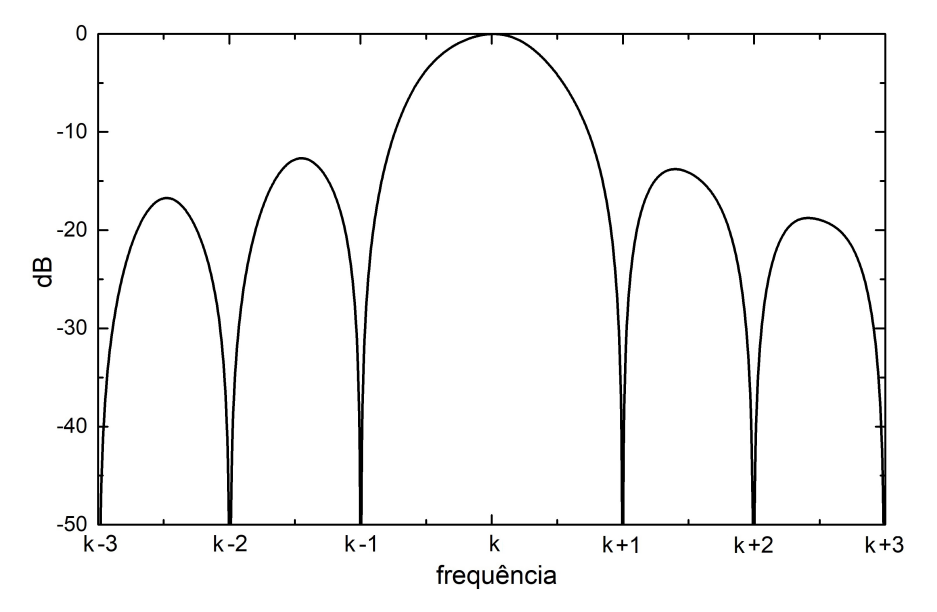

Figura 14: Resposta na frequência do filtro Goertzel.

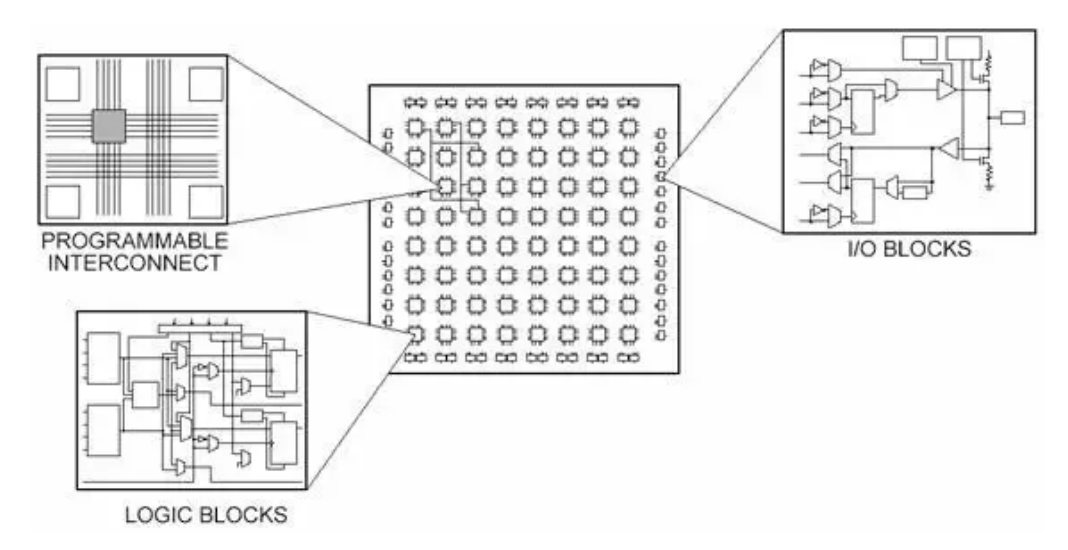

#### <span id="page-21-2"></span><span id="page-21-0"></span>**b FPGA**

Figura 15: Representação interna de uma FPGA.

Para implementação do Goertzel foi escolhido uma FPGA em razão de sua velocidade de processamento. Outro fator para esta escolha, é sua capacidade de paralelização de tarefas, sendo assim,

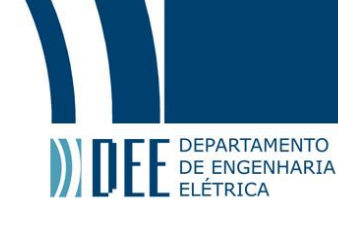

possível realizar multiplas operações ao mesmo tempo. Mais que isso, possível implementar dois Goetzels ao mesmo tempo sem alterar o tempo de processamento.

A FPGA (Field Programmable Gate Array) consiste em um dispositivo semicondutor composto por blocos lógicos Configuráveis, blocos de entrada e saída e chaves de interconexões (figura [15\)](#page-21-2). Descrevendo a maneira como estes blocos serão utilizados e como devem ser interligados às entradas e às saídas o usuário é capaz de implementar qualquer circuito digital concebível [\[6\]](#page-43-7).

<span id="page-22-1"></span>Os blocos lógicos configuráveis (CLB) são o coração das FPGAs. Basicamente, eles que compõe os circuitos digitais desenvolvidos. Os CLBs mais simples são compostos por LUTs (Lookup Table) de 4 bits, flipflops e multiplexadores, como mostra a figura [16.](#page-22-1) As LUTs são elementos lógicos que armazenam uma tabela verdade de entrada e saída e flipflops são elementos de memória.

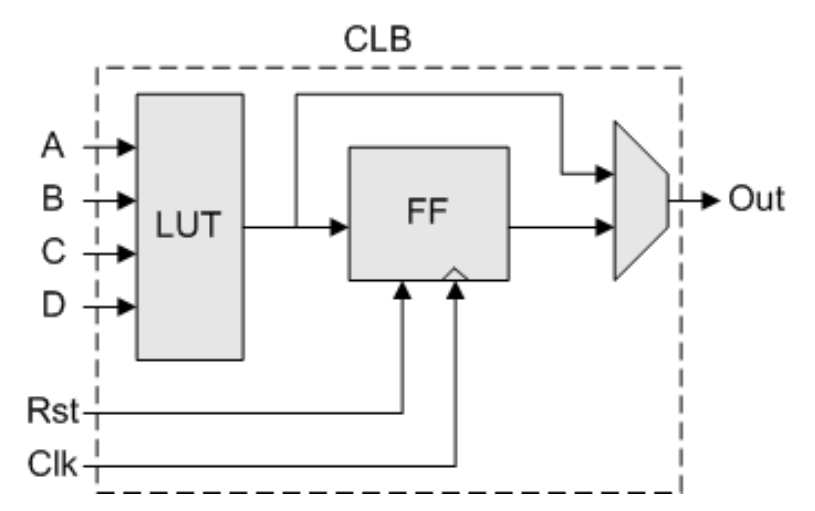

Figura 16: Representação do circuito lógico de uma CLB básica. Nesta imagem observa-se um LUT de 4 bits com saída ligada a um FF (flipflop) e um multiplexador.

O funcionamento do CLB consiste na lógica armazenda na LUT. A saída deste elemento vai tanto para o flipflop quanto para o multiplexador. O flipflop armazena (atrasa) a saída e o multiplexador escolhe entre a saída atrada e atual. Desta forma com mais de mil destes e mais elementos, a FPGA é capaz de realizar os circuitos lógicos desevolvidos pelos usuários.

A implementação do código se dá a partir de softwares capazes de gerar arquivos contendo a informação de como os blocos da FPGA devem ser interligados. A linguagem mais comum utilizada para descrever o comportamento do circuito nas FPGA's é o VHDL (VHSIC Hardware Description Language). Ela difere bastante das linguagens de programação comuns justamente por se tratar de design de hardware.

Apesar da dificuldade, esta linguagem permite uma programação modular do seu circuito, em que é possível separar seu projeto em pequenos blocos simples e juntá-los aos poucos até que a estrutura seja completada. Além disso, é possível simular individualmente o funcionamento de cada bloco e observar se condiz com o esperado.

Após a simulação e a verificação da mesma, é realizado a implementação do design na placa. Para tal, o software realiza o processo de síntese que gera uma netlist, que descreve as conexões lógicas do design. Em seguida, essa netlist ajustada para o despositivo que será utilizado (há diversos modelos de FPGAs: Spartan da Xilinx, Cyclone da Altera etc). Concluindo o processo, o arquivo de netlist ajustado é enviado para FPGA [\[6\]](#page-43-7).

#### <span id="page-22-0"></span>**c Implementação do Goertzel na FPGA**

Para compreender a implementação do algorítmo é necessário alguns conhecimentos prévios sobre a representação de um número real em ponto flutuante (float). IEEE 754 (IEEE Standard for

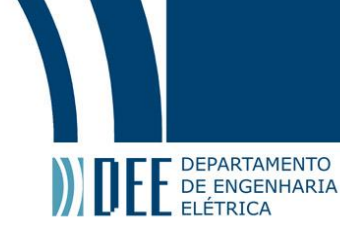

<span id="page-23-0"></span>Floating-Point Arithmetic) é a padronização da representação em ponto flutuante. A representação de precisão sigular, utilizada no projeto, ocupa 32 bits. Esses bits são organizados em: 1 bit de sinal (s), 8 bits de expoente (E) e 23 bits de mantissa (M), respectivamente.

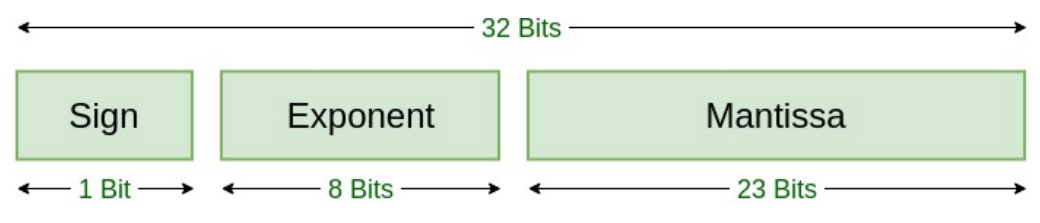

Figura 17: Reresentação de ponto flutuante segundo o padrão IEEE 754.

O bit de sinal é o mais simples, 0 representa um número positivo e 1, negativo. Agora, Tomando o número a ser representado em base binária, desloca-se o ponto até o ultimo 1. A matissa corresponderá a este número atrás da vírgula, se necessário, acrescido de zero até completar os 23 bits ou truncado para que caiba. Por fim, o exponte é o número de vezes que a vírgula precisou ser deslocada acrescido de 127, caso deslocamente seja para esquerda. Senão o exponte será 127 subtraido por este deslocamento. Para facilitar a compreensão, segue um exemplo para obter a representação de −12.75:

N = −12.75 = − 51 4 = −51 · 2 <sup>−</sup><sup>2</sup> S = 1 Nbin = 1100.11 M = 10011 000000000000000000 E = (127 + 3)bin = 10000010 Nf loat = 11000001010011000000000000000000

No exemplo, primeiro é escrito o número de forma que seja um inteiro divido por um multipolo de 2. Em seguida, encontra-se a represntação binária do inteiro e anda com a vírgula a potência de dois. Com isso, encontra-se a mantissa flutuando o ponto até antes do ultimo 1. Para o exponte basta somar a quantidade de vez que foi shiftado com 127. Neste exemplo foi utilizado um número com representação exata em binário, entretanto se não fosse seria necessário encontrar o número que mais se aproxima para ser a mantissa.

Agora sabendo um pouco acerca da representação de ponto flutuante será discutido sobre a implementação do algoritmo. A aplicação foi desenvolvida a partir de uma máquina de estados com 7 estados. Em cada estado é realizado uma ou mais operações, e a passagem de estado só ocorre ao fim de todas operações do mesmo. Como o sinal será amostrado por um DAC (Conversor analógicodigital), as entradas serão números inteiros, porém para multiplicar pelo cosseno (vide equação [20\)](#page-21-3) é necessário converter para ponto flutuante. Além disso, o coeficiente  $2cos\left(\frac{2\pi k}{N}\right)$  é uma constante pré calculada para o algoritmo.

A conversão é realizada no primeiro estado (estado 0). A fim de realizar a operação em um ciclo do clock, é criado um vetor com todos shifts possíveis para gerar a mantissa. Sabendo o indice desse vetor é obtido expoente no mesmo instante com um mulltiplexador. Apesar do gasto excessivo de memória para guardar todos shifts possíveis, a aplicação atende aos requisitos de duração. Ademais, não é necessário testar o fim da operação, pois smepre no ciclo seguinte a resposta já está pronta.

Nos dois estados seguintes (estados 1 e 2) são realizadas as operações para calcular o novo valor de q (vide equação [9\)](#page-19-3). No estado 1 é implementado a multiplicação do sinal q atrasado uma unidade com o coeficiente ( $2cos\left(\frac{2\pi k}{N}\right)$ ) e a subtração da entrada com o sinal q atrasado duas unidades. No estado 2, os resultados do estado anterior são somados resultando no sinal q atual. Ao fim deste estado, o valor do sinal q[n-1] é salvo na posição do q[n-2] e o q atual é salvo na posição do q[n-1].

Nos de mais estados (3,4,5 e 6) são implementadas as operações para o cálculo da magnitud (vide equação [20\)](#page-21-3). No estado 3, são realizadas as multiplicações para obter o módulo quadrado dos sinais

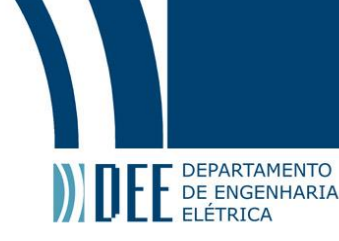

de q atrasado. No estado 4, é realizado a soma dos resultados do estado anterior e a multiplicação de q[n-1] com q[n-2]. No estado 5 multiplica-se o coeficiente ( $2cos\left(\frac{2\pi k}{N}\right)$ ) com o resultado da multiplicação anterior. Por fim, no estado 6, é somado o resultado soma do estado 4 com o resultado do estado 5, obtendo a magnitude do sinal de saída.

<span id="page-24-1"></span>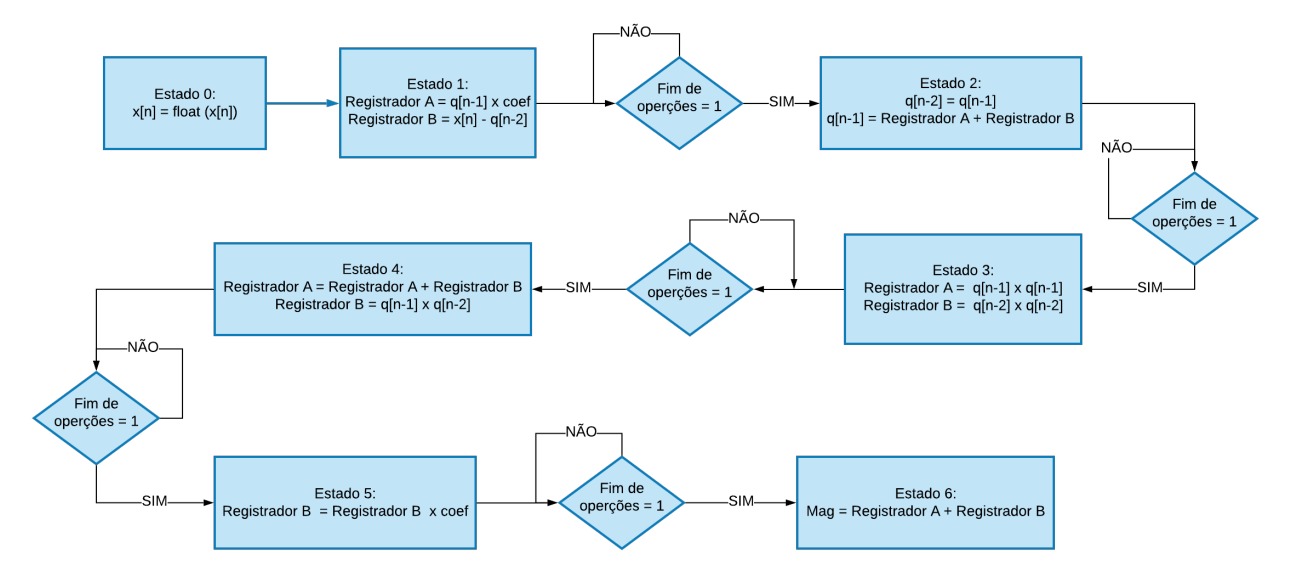

Figura 18: Fluxograma simplificado do algoritmo que ilustra os estados e as operações realizadas neles.

O sistema tem um contador que é acrescido a cada iteração que ocorrere. Após realizar N iterações, sendo N um número prédefinido, o sistema zera todos elementos de memória e a saída. Além disso um sinal done de saída indica que foram realizadas as N iterações.

Além da amostra, do clock e da magnitude resultante, o sistema tem outros sinais de entrada e saída para facilitar a comunicação com outros elementos digitais. Há mais dois sinais de entrada: um enable que habilita a passagem do estado 0 para estado 1, ou seja habilita a utilizar a amostra e um reset que zera todos elementos de memória (registradores) e faz com que o estado retorne ao zero.

Ademais, há outro sinal de saída: um available que representa se o sistema pode receber outro dado. Ao todo foram utilizados um conversor de inteiro para float, um somador e dois multiplicadores e nessa configuração o sistema demora 33 ciclos do relógio para realizar uma iteração. Para facilitar o entendimento, o código é apresentado no apêndice [A.](#page-43-1)

#### <span id="page-24-0"></span>**d Simulações do algoritmo**

A fim de observar o funcionamento do algoritmo Goertzel implementado na FPGA, foi desenvolvido uma rotina de simulação. Esta é realizada no Test bench em conjunto com o MATLAB. Primeiramente, é gerado no MATLAB, um sinal composto 80% por um cosseno de frequência 1 kHz e 20% por um cosseno de frequência 2 kHz. A taxa de amostragem do sinal é de 200 kHz (200 kSamples/s). Um arquivo contendo os pontos dessa entrada é lido pelo Test bench e MATLAB. Ambos processam duas vezes o algoritmo Goertzel e apresentam a magnitude a cada.

o algoritmo foi implementado duas vezes, um para a frequência de 1 kHz e outra para frequência de 2 kHz. As figuras [19](#page-25-0) e [19](#page-25-0) apresentam os resultados para 1000 iterações. Em seguida, para comprovar se ambos estão corretos, foi feita a razão entre a saída de 2 kHz com a de 1 kHz (figura [21\)](#page-26-0). Espera-se que a saída se estabilize em 0.0625, pois é razão quadrada entre as magnitudes:

<span id="page-24-2"></span>
$$
\left| \frac{X(2000)}{X(1000)} \right|^2 = \left( \frac{0.2}{0.8} \right)^2 = 0.0625
$$
 (21)

# Projeto de Graduação

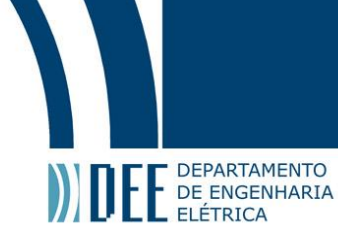

<span id="page-25-0"></span>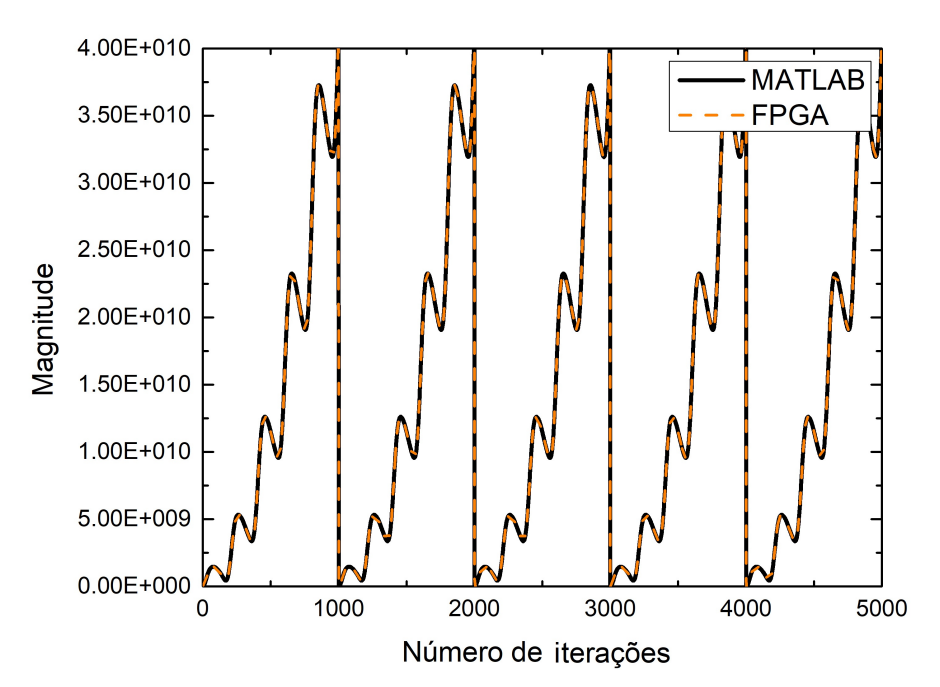

Figura 19: Utilizando 1000 iterações e frequência alvo de 1 kHz.

<span id="page-25-1"></span>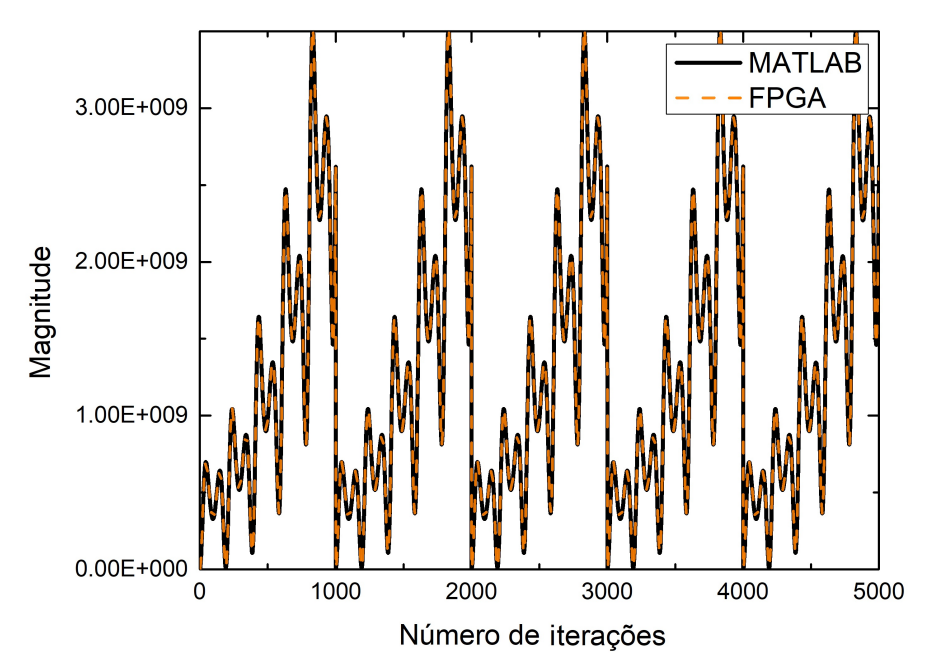

Figura 20: Utilizando 1000 iterações e frequência alvo de 2 kHz.

A partir dos primieros resultados nota-se que a implementação do Goertzel na FPGA ocorreu igual ao do MATLAB. Os valores do sinal são muito altos, por isso é difícil observar que há um ligeira diferença entres os resultados (quarta casa decimal). Entretanto, já era esperado, pois o MATLAB trabalha com dupla precisão, reduzindo os erros associados à aproximação.

Apesar do resultado obtido com a fFPGA condizer com esperado do MATLAB isso ainda não prova que os dois estão certos.Para tal é necessário observar a razão entre as magnitudes e comprovar se elas correspondem ao esperado [\(21\)](#page-24-2). Portanto, com as medidas tiradas, foi feito o gráfico da figura [21.](#page-26-0)

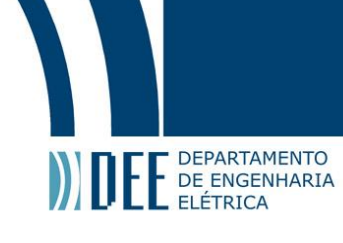

<span id="page-26-0"></span>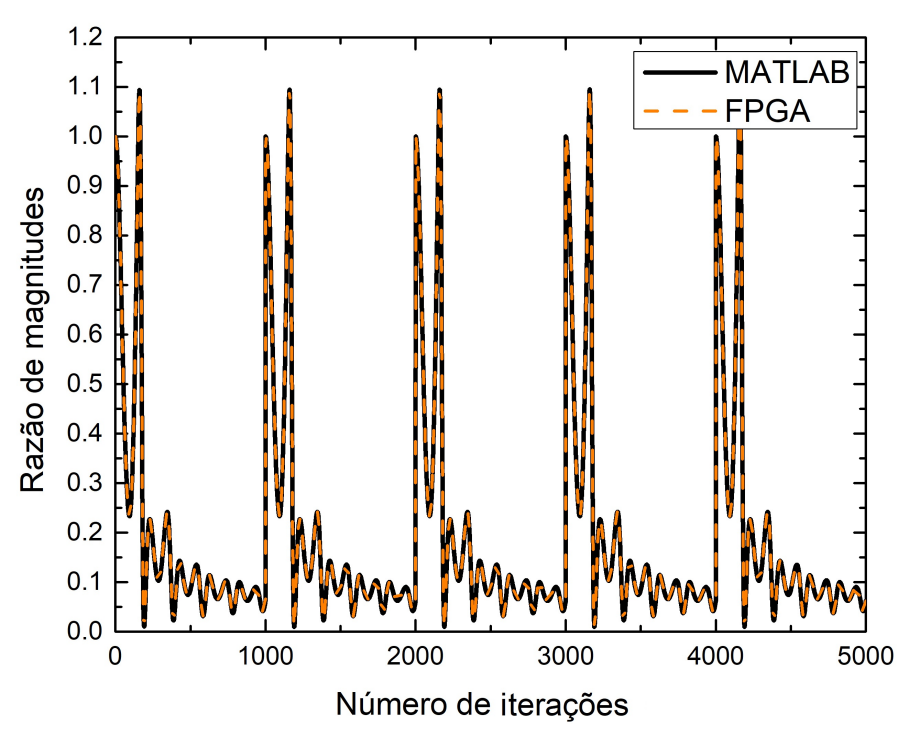

Figura 21: Razão entre os resultados dos Goertzels de frequência alvo 1 kHz e 2kHz utilizando 1000 iterações.

Com este resultado da figura [21,](#page-26-0) observa-se que no início há muita oscilação e o erro e muito alto, porém conforme número de iterações aumenta, o valor vai diminuindo e tendendo ao valor esperado. A razão entre as medidas na ultima iteração da FPGA foi de 0.062419 e do MATLAB de 0.062418. O resultado obtido é promissor, porém é necessário observar mais iterações.

<span id="page-26-1"></span>A fim de notar se de fato o algoritmo Goertzel tende ao valor esperado foi dobrado o número de interções e realizado as mesmas medidas para mesma entrada. Os resultados obtidos para o Goertzel de 1 kHz de frequência alvo, o Goertzel de 2 kHz de frequência alvo e a razão entre elas são apresentados nas figuras [22,](#page-26-1) [23](#page-27-0) e [22,](#page-26-1) respectivamente.

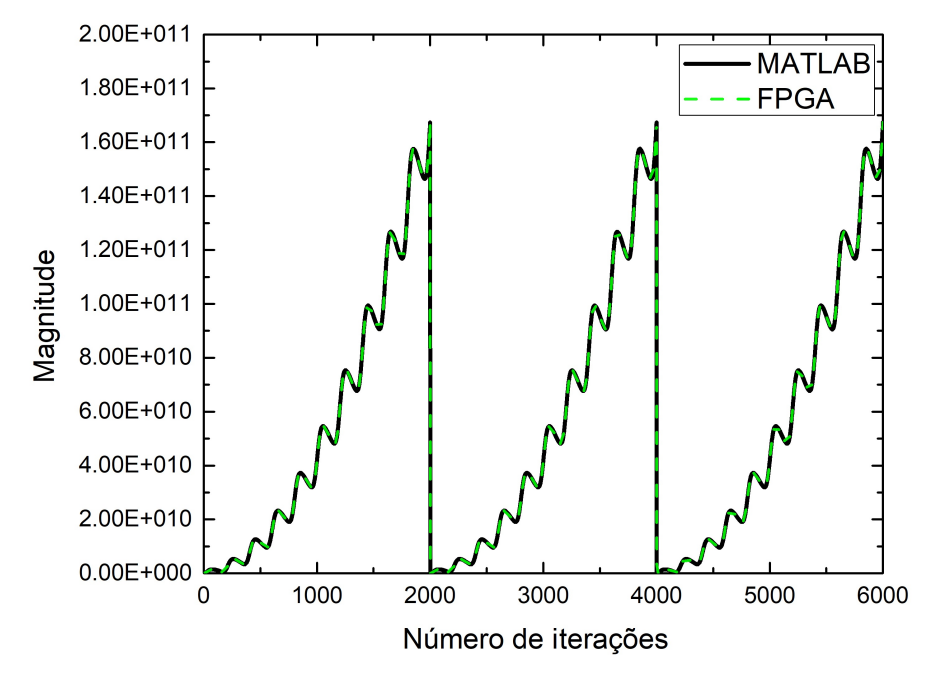

Figura 22: Utilizando 2000 iterações e frequência alvo de 1 kHz.

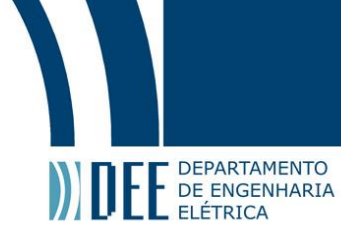

<span id="page-27-0"></span>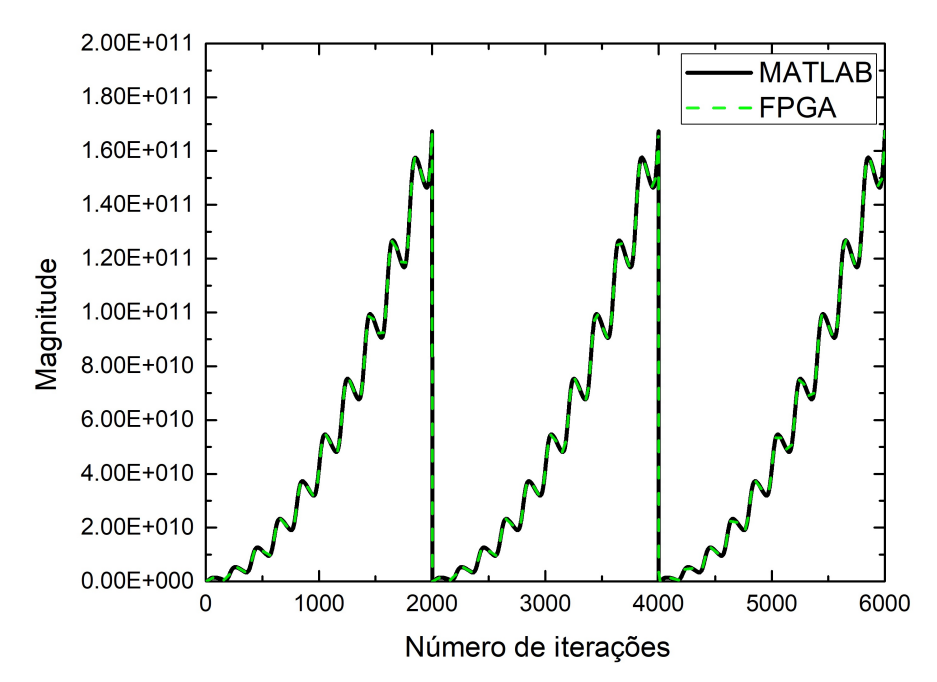

Figura 23: Utilizando 2000 iterações e frequência alvo de 2 kHz.

<span id="page-27-1"></span>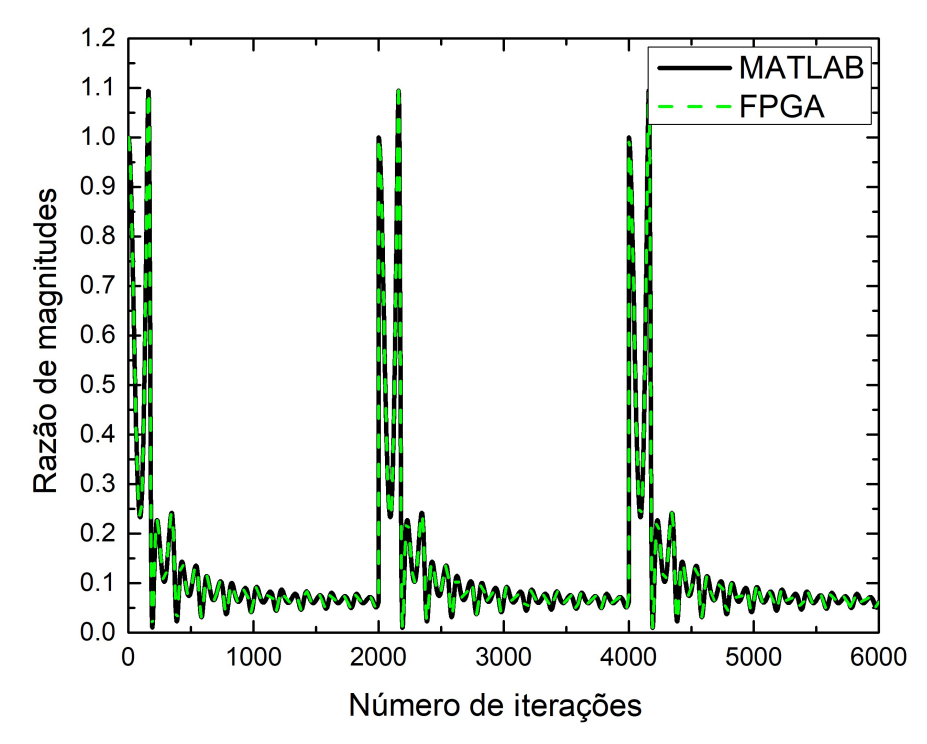

Figura 24: Razão entre os resultados dos Goertzels de frequência alvo 1 kHz e 2kHz utilizando 2000 iterações.

Observando os resultados para 2000 iterações observa-se que os resultados do MATLAB e da FPGA continuam parecidos como esperado. E a figura [24](#page-27-1) comprova o que fora dito: conforme aumenta o número de iterações as oscilações diminuem e o valor vai estabilizando no vlaor desejado. Por tanto, comprova-se o funcionamento do algoritmo implementado na FPGA.

Apesar da indicação de que qunato maior o número de iterações melhor, não é necessário um sistema com N muito grande para compara as frequências. Foi observado que 1000 iterações já suficente para medidr a razão entre as magnitudes das frequências. Outra possibilidade é utilizar o

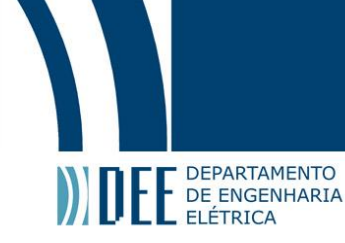

Goertzel em tempo real, sem resetar, porém é problemático pois o algoritmo é instável e os resultados podem dar overflow na representação de ponto flutuante.

<span id="page-28-0"></span>Com os bons resultados do algoritmo implementatodo partiu-se para uma simulação com uma entrada mais próxima do real, com as imperfeições do DAC, fotodetector e modulador. Utilizado um gerador de sinal arbitrário (AWG) foi transmitido um tom de frequência de 1 kHz na entrada elétrica de um modulador de Mach-Zehnder. A entrada óptica do MZM é um laser em 1550 nm que passa por um contorolador de polarização (PC) e a saída vai para um fotodetector com ganho controlável. O controle de polarização necessário para maximizar a potência de saída do MZM.

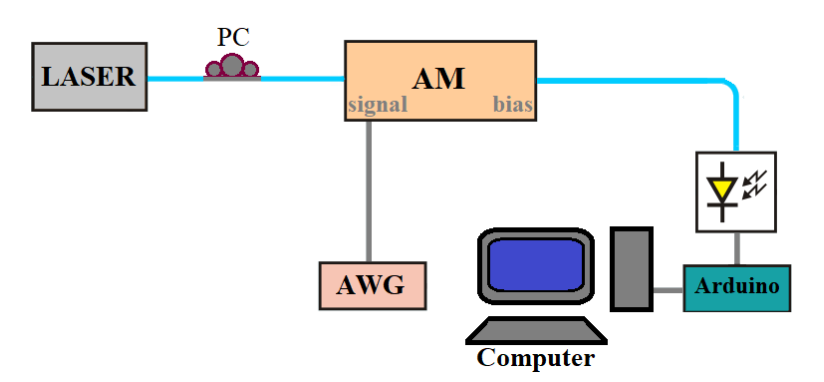

Figura 25: Sistema para medir a saída do AM.

<span id="page-28-1"></span>A saída do fotodetector é ligada a um Arduino Due que amostrou o sinal com 200 kSamples/s e salvou os valores durante um segundo no computador, em formato CSV. As figuras [26](#page-28-1) e [30](#page-30-1) representam um pedaço do sinal que foi amostrado em duas situações: na região linear do MZM e fora da região linear do MZM. Em seguida, foi aplicado está entrada nos algoritmos da FPGA e do MATLAB.

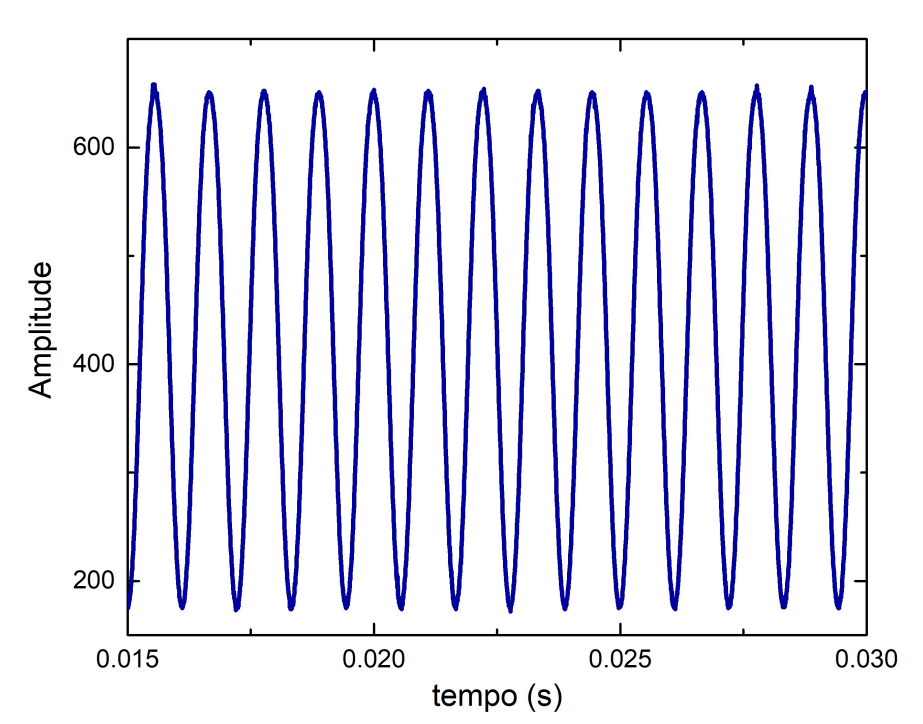

Figura 26: Sinal de 900 Hz amostrado pelo Arduino Due com o MZM na região linear.

A fins comparativos foi aplicado a FFT, implementada no MATLAB, ao sinal amostrado para ter o valor de razão entre a segunda harmônica e a fundamental. Observou-se que a frequência do tom na verdade está deslocada 100 Hz do que era esperado, ou seja o tom fudamental está em 900 Hz,

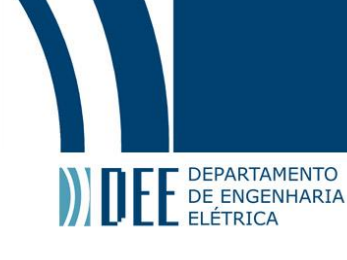

<span id="page-29-0"></span>consequentemente a segunda harmônica está em 1.8 kHz. Este erro no valor provavelmnete se deve ao gerador arbitrário de sinal. Por isso, foram implementados Goertzels nestas frequências de 900 Hz e de 1.8 kHz.

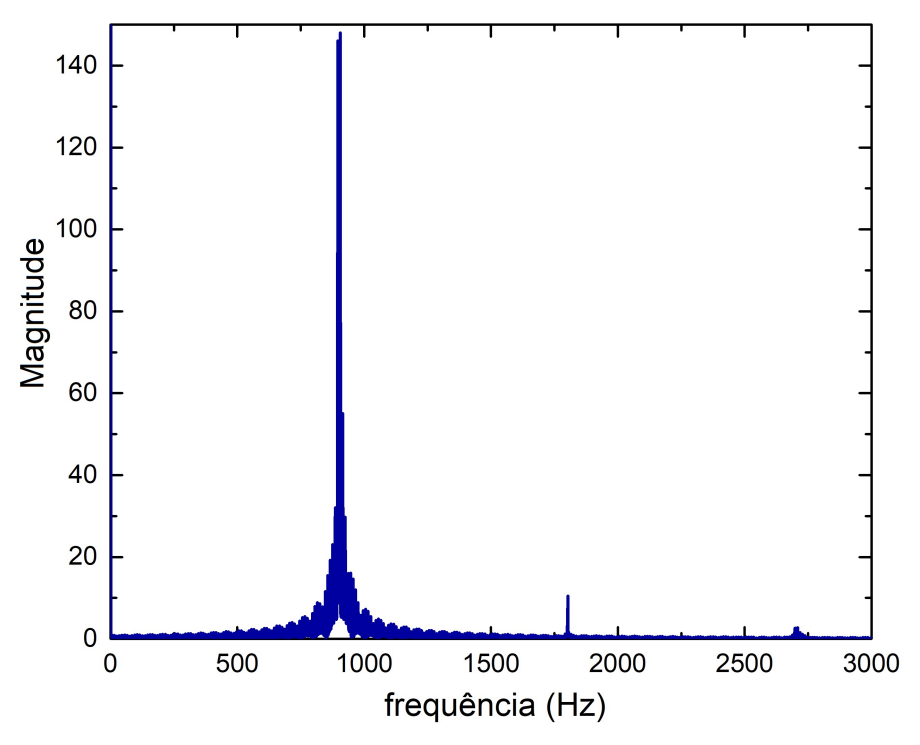

Figura 27: FFT do sinal amostrado na região linear do MZM.

<span id="page-29-1"></span>Observando a FFT do sinal, nota-se a presença das harmonicas, porém muito inferiores comparados a fundamental. A razão quadrática entre a segunda harônica e a fundamental obtida neste caso é de 0.00504 ou -22.98 dB.

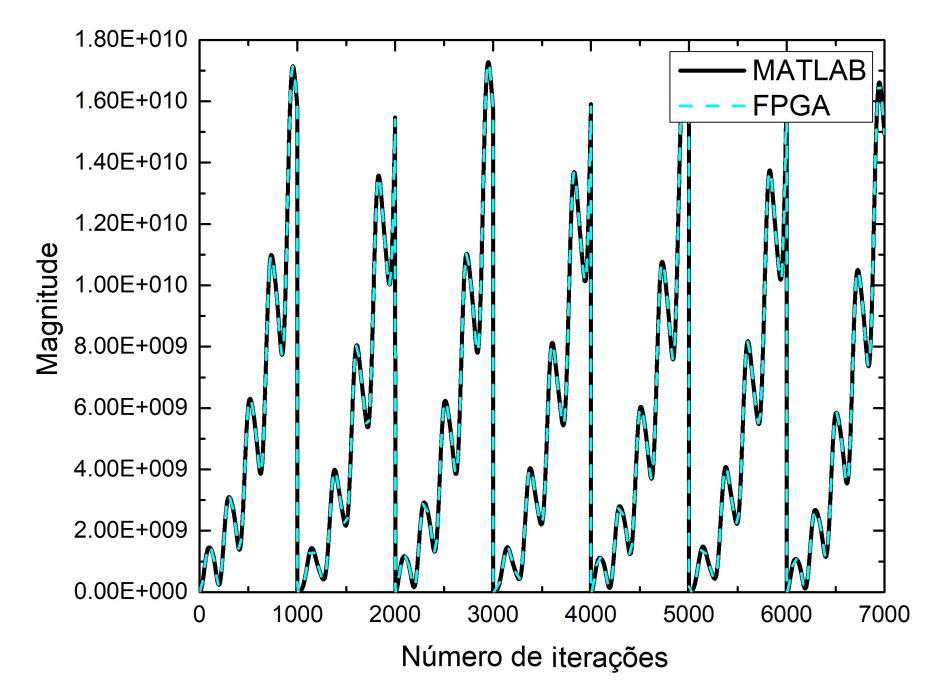

Figura 28: Resposta do Goertzel de frequência alvo 900 Hz para o sinal amostrado na região linear do MZM.

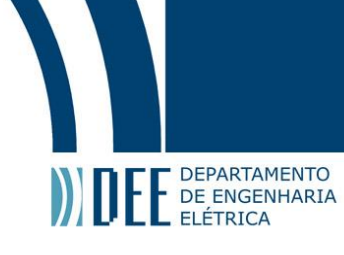

<span id="page-30-0"></span>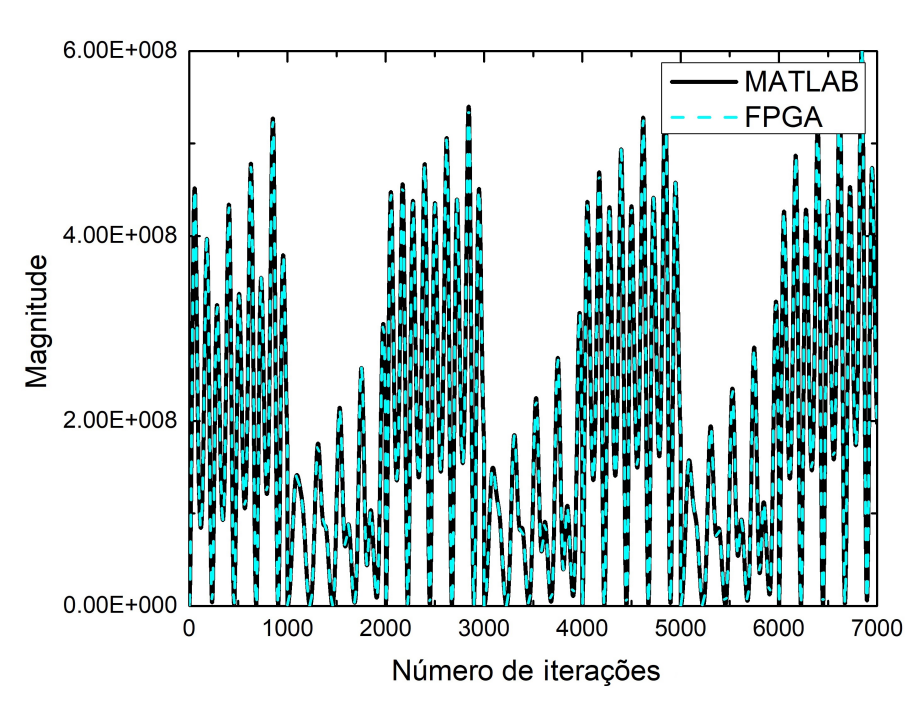

Figura 29: Resposta do Goertzel de frequência alvo 1.8 kHz para o sinal amostrado na região linear do MZM.

Com os resultados do Goertzel tirados, nota-se que mesmo com as imperfeições no sinal, as duas implementações ainda retornam resultados similares. Entretanto a magnitude final (após as 1000 iterações) fica oscilando. Portanto, para comparar a razão encontrada com da FFT foi realizada a média das razões obtidas: 0.0101 ou -19.97 dB. O valor encontrado é maior que o da FFT, pois o Goertzel tem uma banda, ou seja as outras frequências influenciam no resultado, como visto na figura [14.](#page-21-1)

<span id="page-30-1"></span>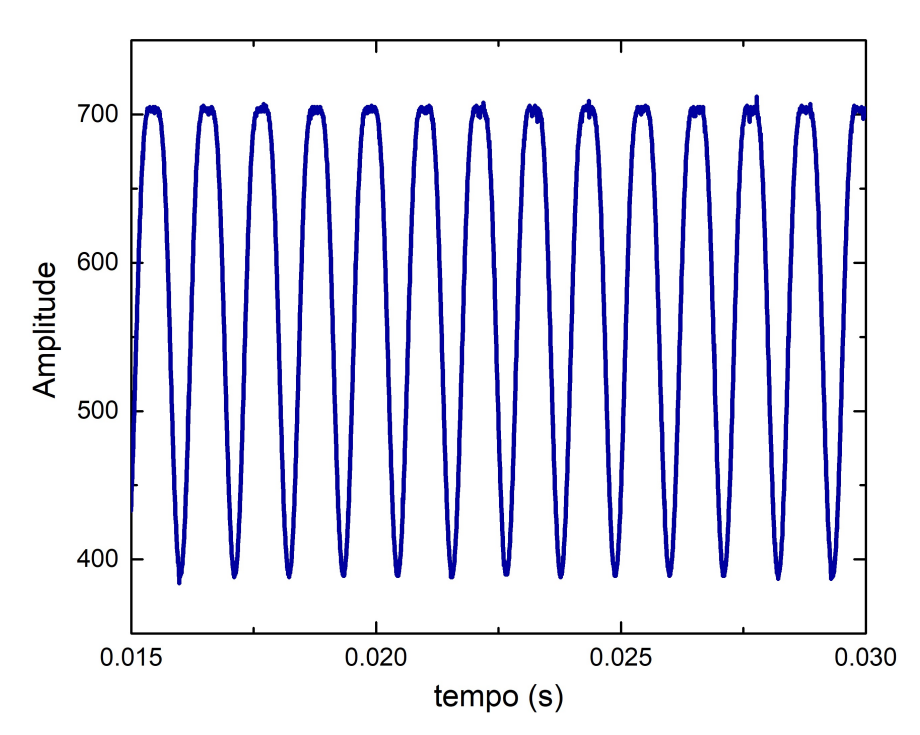

Figura 30: Sinal de 900 Hz amostrado pelo Arduino Due com o MZM fora da região linear.

Agora para a operação fora da região linear do MZM. Assim como realizado para o sinal na região

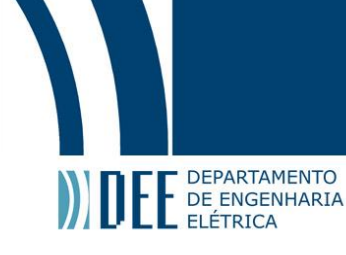

<span id="page-31-0"></span>linear, foi implementado a FFT para compara os resultados obtidos. Novamente, os Goertzels foram para as frequências de 900 Hz e de 1.8 kHz devido ao deslocamento da frequência do gerador de sinal.

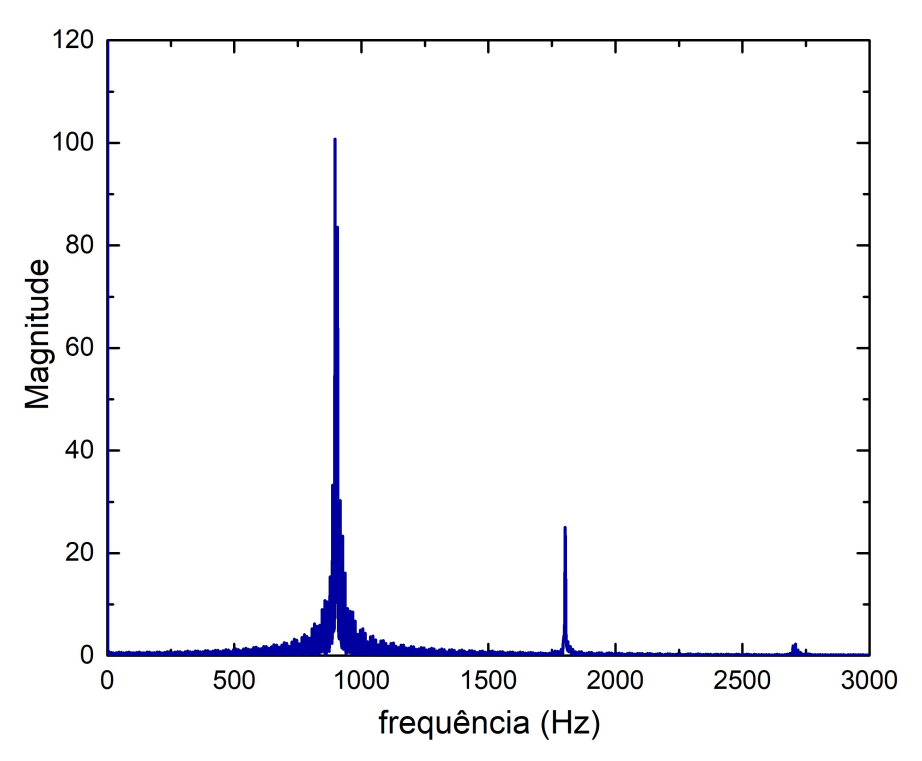

Figura 31: FFT do sinal amostrado fora da região linear do MZM.

<span id="page-31-1"></span>Observando a FFT do sinal, nota-se a presença das harmonicas mais intenças que no caso anterior, principalmente a segunda harmônica. Observadno os efeitos citados em [\[2\]](#page-43-3). A razão quadrática entre a segunda harônica e a fundamental obtida neste caso é de 0.0616 ou -12.11dB.

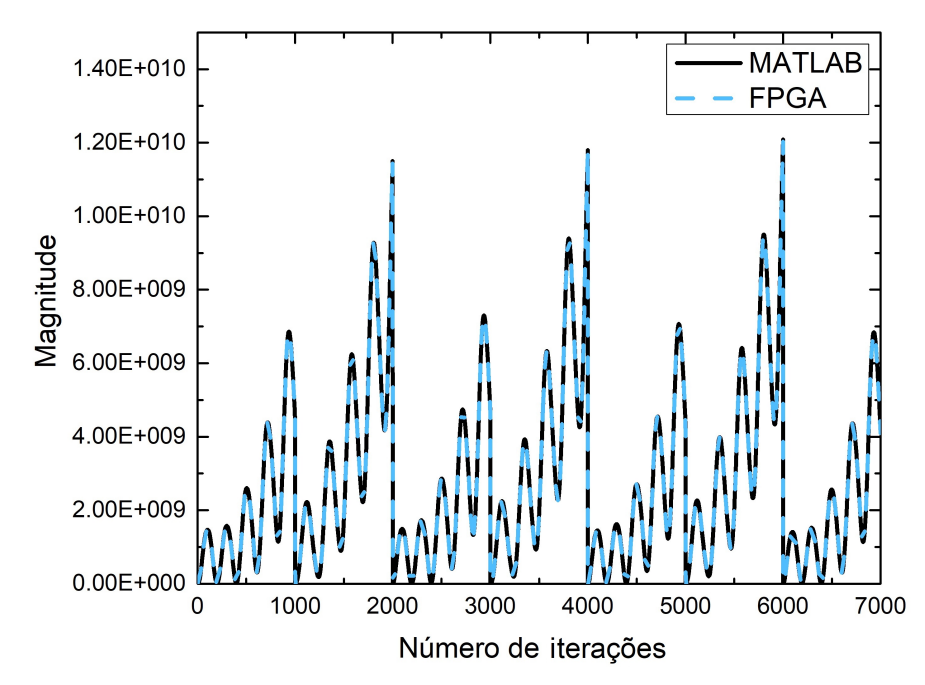

Figura 32: Resposta do Goertzel de frequência alvo 900 Hz para o sinal amostrado fora da região linear do MZM.

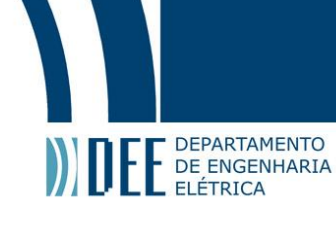

<span id="page-32-1"></span>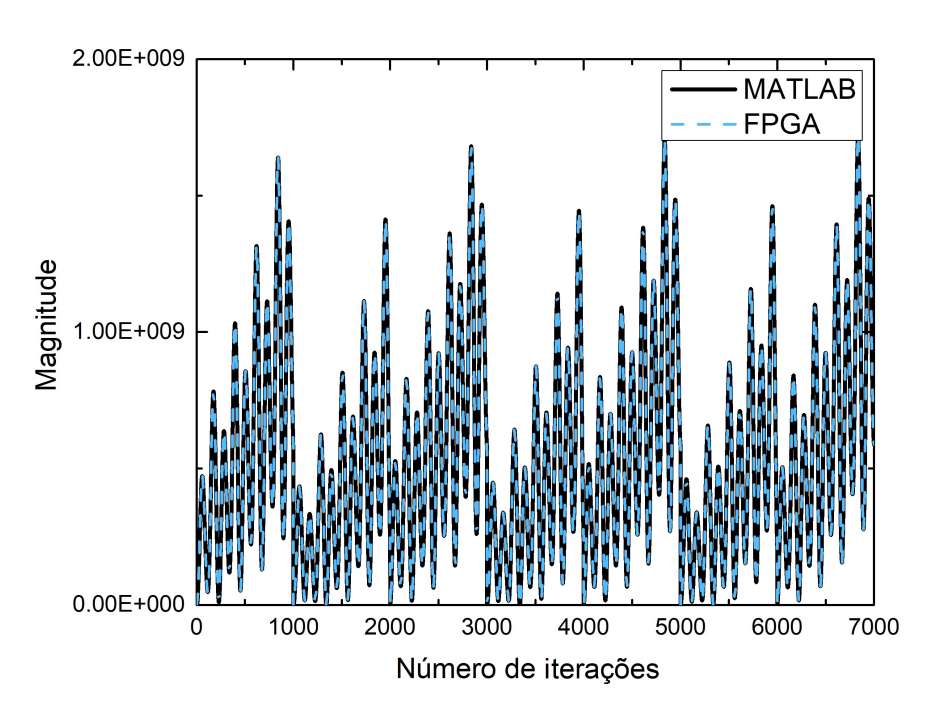

Figura 33: Resposta do Goertzel de frequência alvo 1.8 kHz para o sinal amostrado fora da região linear do MZM.

<span id="page-32-0"></span>A implementações da FPGA e do MATLAB retornam resultados similares, como esperado. A magnitude final (após as 1000 iterações) oscila ainda mais que no caso anterior. Portanto, para comparar a razão encontrada com da FFT foi realizada a média das razões obtidas: 0.0101 ou -19.97 dB. O valor encontrado é maior que o da FFT, pois o Goertzel tem uma banda, ou seja as outras frequências influenciam no resultado, como visto na figura [14.](#page-21-1)

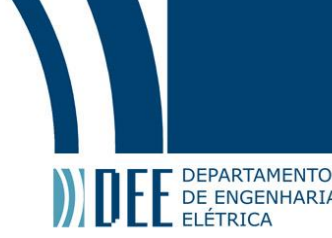

### **4 Sistema de controle**

#### <span id="page-33-0"></span>**a DAC e ADC**

Haja vista que a FPGA é um dispositivo digital e que o sinal de saída do fotodetector a entrada de bias do MZM são analógicos, é de suma importância o uso de conversores analógico-digital e digitalanalógico no projeto.

O ADC (Anolog-to-Digital Converter) são equipamentos eletrônicos capazes de amostrar sinais analógicos (contínuos) a uma dada frequência (taxa de amostragem) e gerar uma representação digital (discreta) destes. A representação do ADC dependerá do número de bits (n) e da faixa de tensão ou corrente que pode receber, estes fatores estão associados a resolução como será apresentado.

<span id="page-33-1"></span>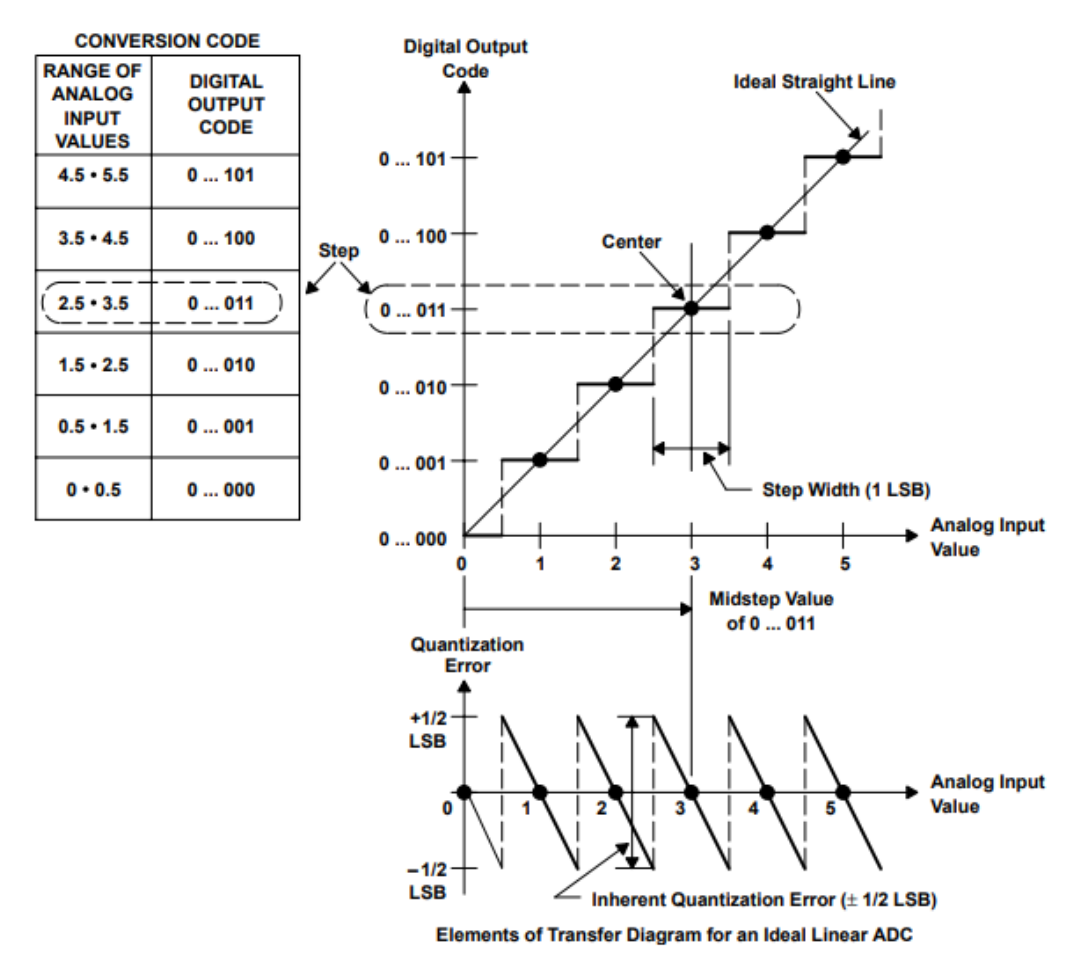

Figura 34: Função de transferência de um ADC ideal [\[7\]](#page-43-8).

A figura [34](#page-33-1) representa a função de transferência de um ADC ideal. A entrada analógica é quantizada em passos de um bit menos significativo (LSB, Least Significant Bit), esta é resolução do ADC. Um LSB corresponde a faixa de valores anológicos (FSR, Full-Scale Range) sobre o número de representações possíveis ( $2^n$ , em que n é o númeor de bits) menos um (vide equação [22\)](#page-33-2). Este menos um da expressão, é devido o fato de que o primeiro e o ultimo valor da FSR correspondem a meio LSB. Portanto, o erro associado a quantização do ADC é 1/2 LSB.

<span id="page-33-2"></span>
$$
LSB = \frac{FSR}{2^n - 1} \tag{22}
$$

O DAC (Anolog-to-Digital Converter) são equipamentos eletrônicos que convertem um sinal digital

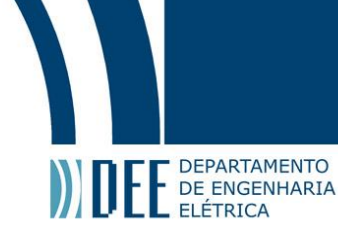

com um determinado número de bits para um sinal analógico de tensão ou de corrente. A resolução do DAC é igual a do ADC, um LSB (vide equação [22\)](#page-33-2). A cada bit a mais é acrescido um LSB na saída. A imagem [35](#page-34-0) apresenta como ocorre a conversão ideal de digital para analógico. Outro fator importante é a taxa de atualização que a frequência com que o DAC altera a saída em relação a entrada.

<span id="page-34-0"></span>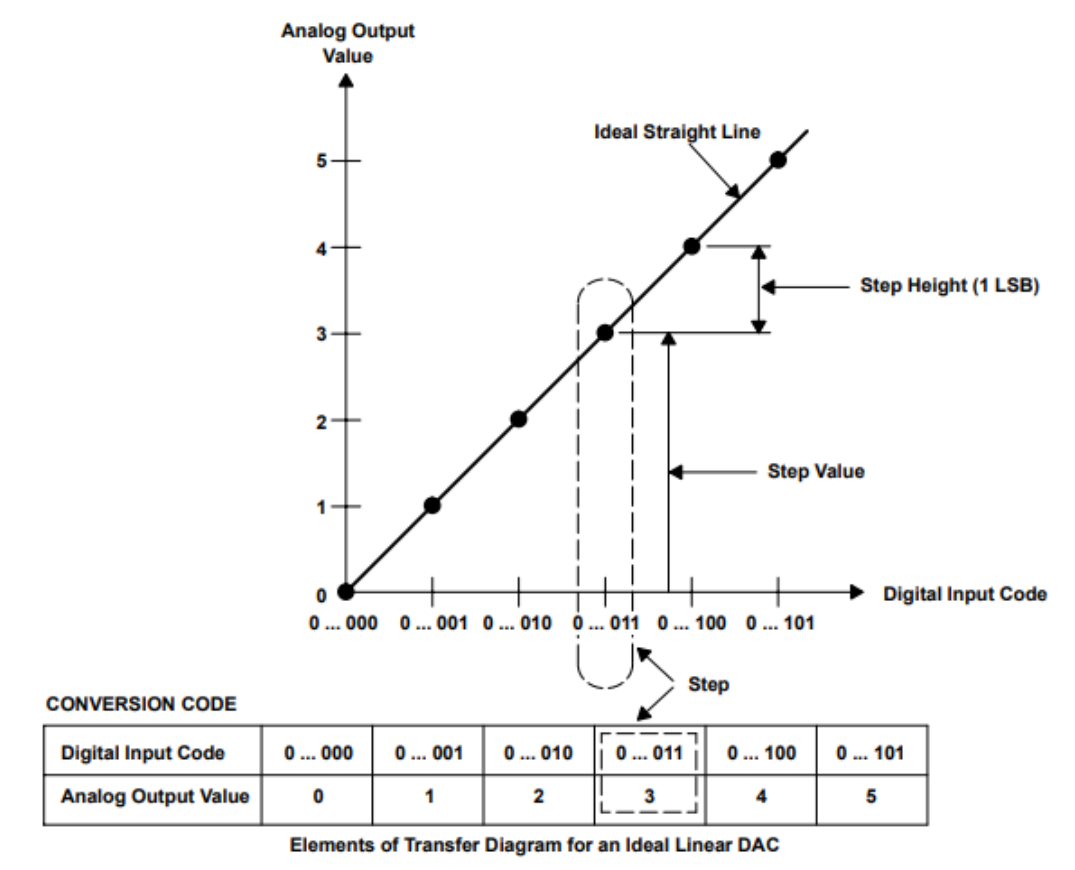

Figura 35: Função de transferência de um DAC ideal [\[7\]](#page-43-8).

A taxa de amostragem do ADC é o limitante para frequência do sinal analógico de entrada. Pelo Teorema da amostragem de Nyquist–Shannon, a frequência de amostragem do sinal deve ser no mínimo maior que o dobro da frequência máxima do sinal a ser amostrado (frequência de Nyquist) [\[5\]](#page-43-6). Analogamente, a taxa de atualização do DAC deve seguir a mesma regra.

$$
f_a \ge 2f_{max} \tag{23}
$$

No projeto foram utilizados os convrsores AD e DA do Arduino Due para amostrar a saída do fotodetector e converter a resposta do sitema a um valor de tensão de bias do MZM. O DAC do Due tem 12 bits de entrada, equivalente a 4096 níveis. A saída pode variar de 0.55 a 2.75 V. Com isso, o LSB é de 0.5 mV. A taxa de atualização não é apresentado, entretanto segundo o datasheet do microcontrolador Atmel SAM3X8E [\[8\]](#page-43-9), a saía do DAC esta apta a ser lida após 50 ciclos do relógio. Como o relógio do Due é de 84 MHz, a taxa de atualização é de 1.68 MHz [\[9\]](#page-43-10). Esta taxa de atualização atende ao projeto dado que o drift é lento.

O ADC interno do Due é de no máximo 12 bits (pode ser reduzido para comunicação com outras placas do Arduino), com uma faixa de 0 até 3.3 V. Portanto, o LSB vale, aproximadamente, 0.8 mV. A taxa de amostragem do ADC é de 200 kSamples/s, que é maior que o dobro da frequência de interesse no projeto (a segunda harmônica de 1 kHz) [\[9\]](#page-43-10).

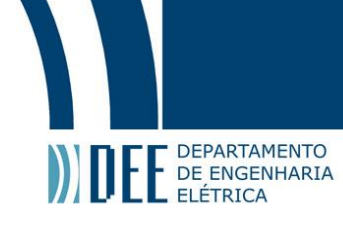

#### <span id="page-35-0"></span>**b Comunicação UART**

Como visto anteriormente, o Arduino Due fará as conversõe necessárias do sistema de controle e a FPGA vai aplicar o algoritmo Goertzel as entradas amostradas. A comunicação entre estes dois elementos pode ser realizado de duas formas: paralelo ou serial. Paralelo, seria um canal (fio) para cada bit a ser transmitido, o que seriam muitos fios e utilizaria muitas portas e o Due não teria o suficiente. Portanto, foi escolhido a comunicação serial.

<span id="page-35-1"></span>A comunicação deve seguir um protocolo para que uma placa entenda a mensagem da outra. Por simplicidade, foi escolhido a comunicação assíncrona UART (Universal Asynchronous Receiver Transmitter). Esta comunicação necessita de três portas para realizar a comunicação. Uma porta é o transmissor (Tx), canal onde transmitirá informações, outra é o receptor (Rx), canal pelo qual receberá informações e por fim tem o terra. Portanto, para realizar a comunicação serial UART de um equipamento com outro é necessário ligar o Tx ao Rx do outro e vice-versa como apresentado na figura [36.](#page-35-1)

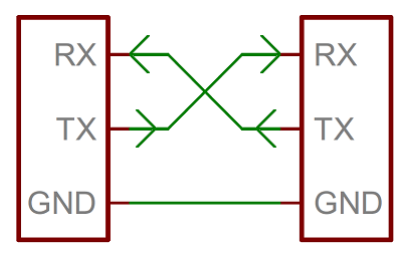

Figura 36: Ligações para realizar a comunicação UART ente dois equipamentos.

Como a comunicação é assíncrona, ou seja, não tem um sinal de relógio de referência entre os dois equipamentos. Por isso, os dois comunicadores devem ter a mesma taxa de transmissão de bits (Baud Rate). O inverso da baud rate (bit slot) é o tempo para de duração de um bit. Há alguns valores padronizados de Baud Rate que vão de 300 bps a 115.200 kbps. No projeto fora utilizado um taxa de 115.200 kbps.

O número de palavras bits a ser transmitidos deve ser conhecido entre os dois equipamentos. Assim como a taxa de bit há padrões. Normalemnte é enviado uma palavra de 5 a 8 bits de de informação por transmissão. Nesta menssagem é acrescentado um bit de início (start bit) com nivel lógico 0 e um ou dois bits de fim (stop bit) com nível lógico 1. Ademais, pode conter ou não um bit de paridade, que informa se o número de bits 1 é par (paridade par) ou impar (paridade impar). A paridade é um método indetificador de erros simples, pois se o número de bits errados for multiplo de dois, ele não é detectado.

<span id="page-35-2"></span>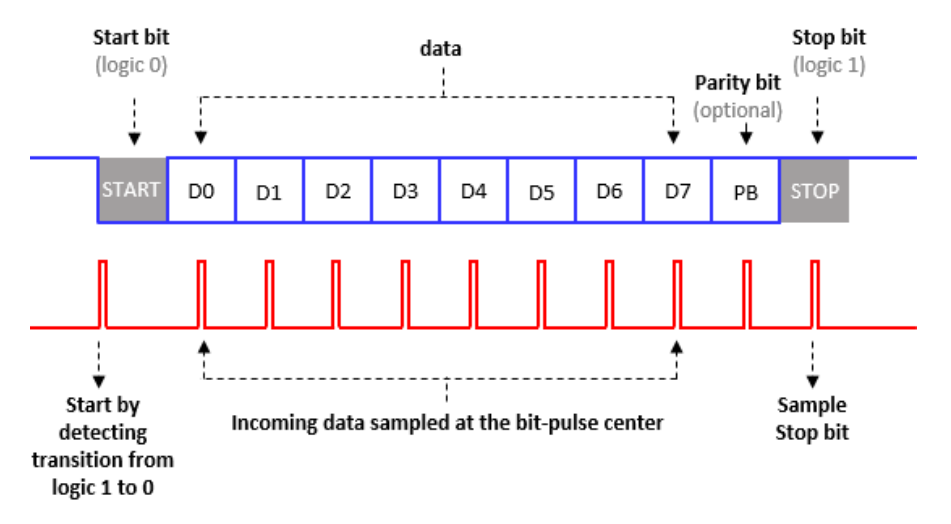

Figura 37: Formato de pacote da comunicação UART [\[10\]](#page-43-11).

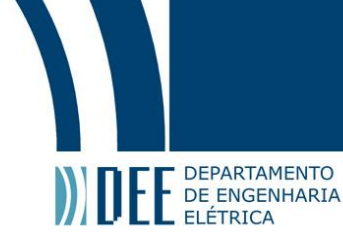

O transmissor tem um baud rate conhecido pelo receptor e segue algum dos padrões de palavra citados. Por exemplo o da figura [37,](#page-35-2) 8 bits de dados, 1 bits de fim e com bit paridade. O transmissor fica em nível lógico 1 até inicar a transmissão com o bit zero de inicio e volta ao nível lógico 1 após o bit de fim.

O receptor sabe a taxa de bits da transmissão e sabe como é a organização da informação que irá receber. Então, no instante que o o sinal vindo do transmissor muda de 1 para 0 (strat bit), o receptor conta o tempo de um bit slot e meio deixando no meio do primeiro bit de dado. Após a espera ele começa a ler e contar os dados a cada bit slot. Ao atingir o número de dados que deve receber bits da palavra, o receptor para de ler os dados e aguardar outro start bit.

#### <span id="page-36-1"></span><span id="page-36-0"></span>**c Controle PID**

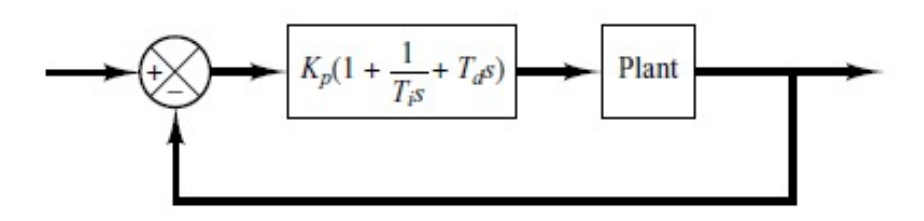

Figura 38: Diagrama de blocos da implementação de um PID para controlar uma planta [\[11\]](#page-43-12).

O controlador PID e suas variações são sistemas muito utilizados nas industrias para realizar o controle de uma processo. Um sistema de controle PID simples é apresentado na figura [38.](#page-36-1) A planta é o sistema a ser controlado e a entrada do sitema de malha fechada é a referência (setpoint). A diferênça entre a saída da planta e o setpoint é o erro. O PID têm a função de minimizar o erro alterando a entrada da planta.

<span id="page-36-2"></span>O controlador é composto por três elementos básicos: proporcional, integral e diferencial. O proporcional é basicamente um ganho no valor do erro. O integral, como nome diz é a integral do erro com um ganho, na figura [38](#page-36-1) é representado como  $k_p/T_i$ , porém também pode ser indicado apenas como  $k_i$ . O diferencial é a derivada do erro com um ganho, na figura de  $k_p T_d$ , mas, também pode ser representado como  $k_d$  [\[11\]](#page-43-12).

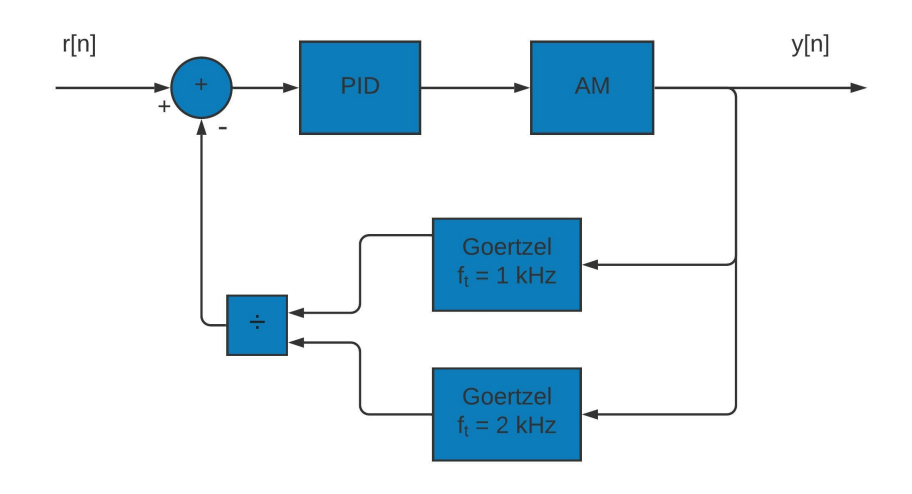

Figura 39: Diagrama de blocos simplificado do sistema de controle.

As variáveis do sistema de controle são os ganhos de cada elemento do PID,  $k_p$ ,  $k_i$  e  $k_d$ . A qualidade e até mesmo a controlabilidade do sistema estão associadas a estes números. Existem diversos métodos para encontrar os valores para as constantes do PID de forma atender algum requisito de

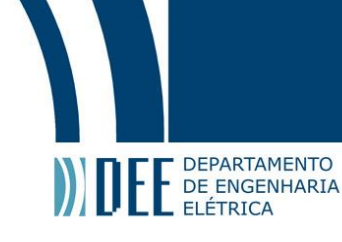

projeto. Porém, a planta no nosso caso é um sistema não linear e variante no tempo, o que torna as contas bem complexas. Por tanto o método mais simples para encontrar os melhores valore é o método empirico, variando as constantes e observando os resultados.

O diagrama de blocos apresentado na figura [39](#page-36-2) representa a idéia básica do sistema de controle pensado. As única diferenças para o sistema anterior é que na malha de realimentação foi adicionado os dois algoritmos Goertzels e a realimentação é a razão entre eles. Outra diferença é no tempo, que agora é discreto, porém não altera funcionameto, as única mudaças relevantes são que integral é um somatório e o diferencial é a difereça entre o valor anterioe o atual.

#### <span id="page-37-0"></span>**d Montagem experimental**

Como o Arduino já seria utilizado para a conversão analógica digital e digital analógica, optou-se por realizar um controlador PID no próprio Arduino Due. A própra empresa Arduino fornece uma biblioteca PID, que permite a alteração dos ganhos do  $k_p$ ,  $k_i$  e  $k_d$ , limites de saída, setpoint e o tempo para ler uma próxima amostra.

Portanto, o sistema proposto para o controle do drift da função de transferênca é desenvolvido. Primeiro o laser a ser modulado, passa por um controlador de polarização em seguida vai para o MZM. A função do PC é maximizar a a potência de saído modulador, pois a modulação esta associada a polarização como visto.

Ao passar pelo AM, o laser será modulado pelo tom de baixa frequência de 1 kHz mais o sinal de informação na porta de sinal. Na porta de bias estará ligado a saída do sistema de controle. Ao sair da do MZM, o sinal modulado é divido por um divior de feixes (BS, Bean Splitter) de 90-10 ou 99-1. O sistema de controle recebe a porta de menor percentual, enquanto o outro é a saída modulada.

A porta do BS que vai ara o sistema de controle entra num fotodetector de ganho controlável e que seja bom em baixas frequências. O sinal então é amostrado pelo Arduino Due e após 1000 amotras, elas são enviada para FPGA, de forma serial. São realizadas as interações de dois Goertel, um com 1 kHz de frequência alvo, outro com o dobro. Ao término das iterações a FPGA envia os dois resultados para o Arduino.

<span id="page-37-1"></span>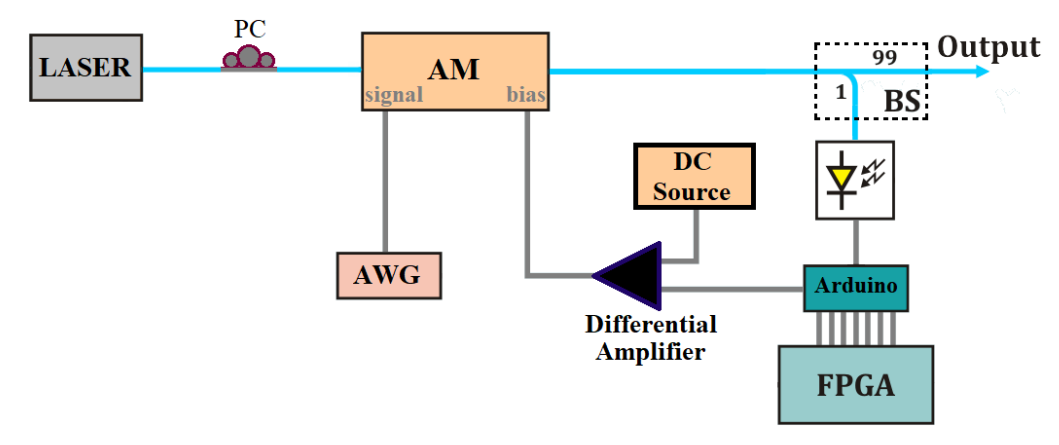

Figura 40: Montagem do sitema de controle do bias do AM para operação região linear.

O arduino faz a razão entre os dois sinais e processa o PID com este valor. A saída do PID vai para o DAC do Due que responde uma representação de tensão entre 0.55 e 2.75 V. Como estes valores não podem ser negativo nem zero, foi pensado em utiziar um AmpOP diferencial.

Este elemento, realiza a diferença entre o sinal do DAC e 1.1 V, a tensão média da representação. Além disso, ele pode dar amplificar o sinal da realimentação com fator 2. Mesmo o ganho reduzindo a sensibiidade para 1 mV, é mais enconta, pois aumenta a excursão de tensão. Este ganho também pode ser controlado utilizizando potênciometros, dado que ele altera o controle. Nesse caso,

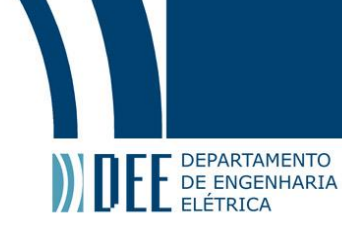

<span id="page-38-0"></span>para controla o ganho ideal utilziar um amplificador diferencial de precisão, porque o amplificador diferencial simples precisa de dosi potênciometros para contorlar o gnho a saída.

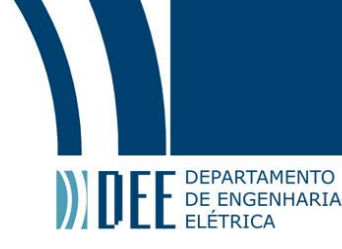

### **5 Conclusões & trabalhos futuros**

<span id="page-39-0"></span>Apesar dos rsultaods promissores erros na comunicação serial entre o Arduino e a FPGA estragam as amostras recebidas pelo Goertzel, impossibilitando a realização do controle.

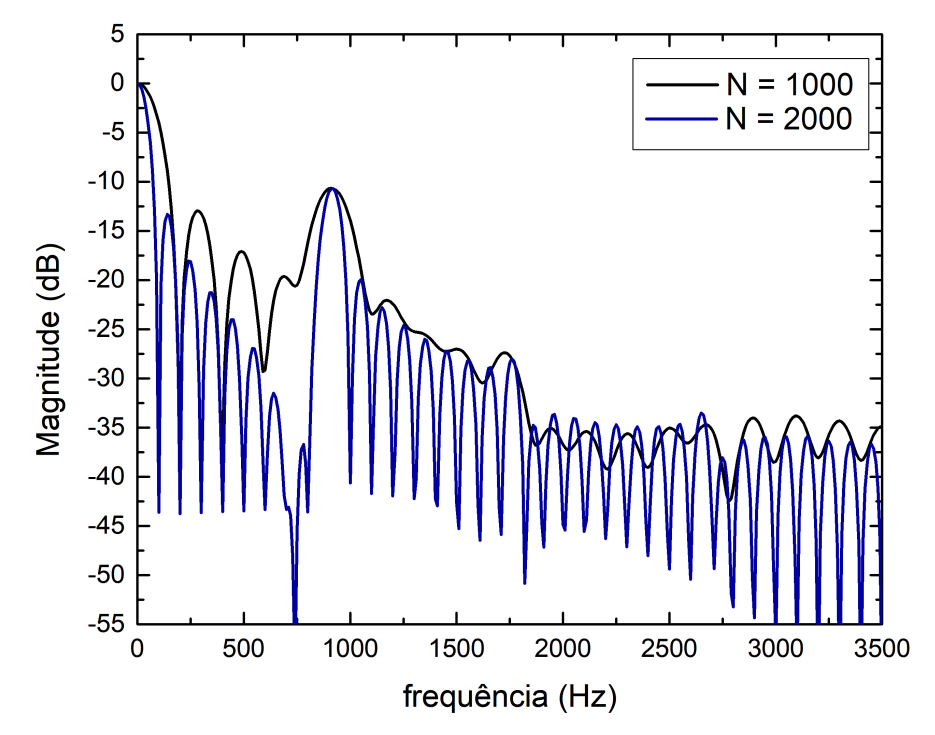

<span id="page-39-1"></span>Figura 41: Função de transferência do Goertzel em dB para 1000 e 2000 iterações, com o sinal modulado na região linear com 900 Hz.

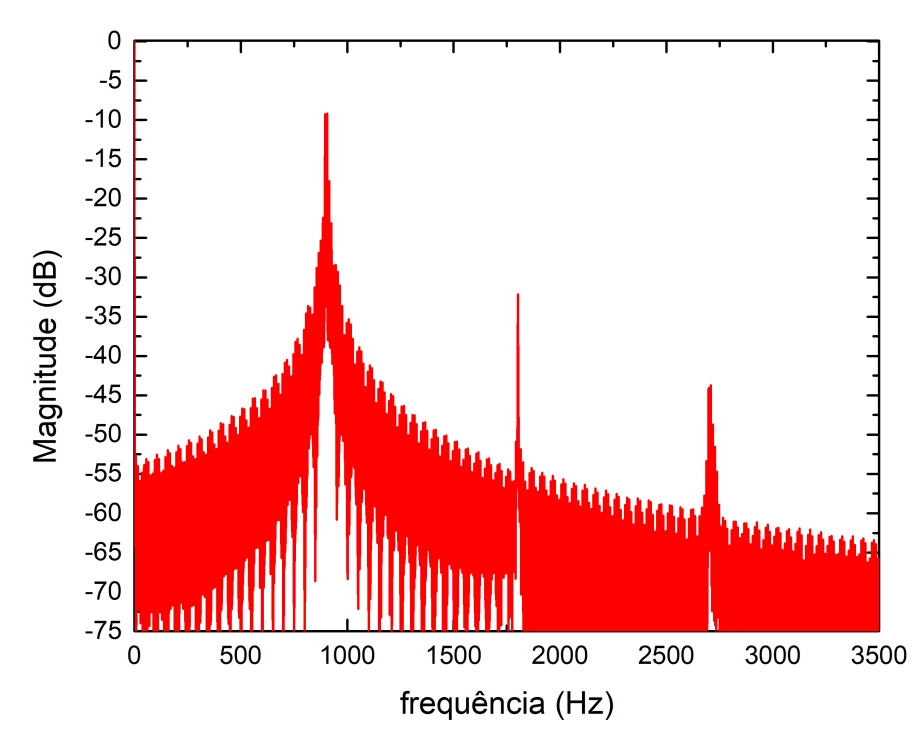

Figura 42: FFT do sinal modulado na região linear com 900 Hz em dB.

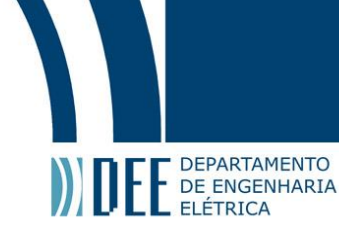

A fim de apresentar o funcionamento promissor do algoritmo Goertzel implementado na FPGA foram realizadas medidas da função de transferêcia do Goertzel, reccebendo um sinal modulado dentro e fora da região linear do MZM. As medidas passaram pelo sistema da figura [25](#page-28-0) e então foi variado a frequência target do Goertzel em passos de 10 Hz. Portanto, as medidas comparam a função de transferência do Goertzel para 1000 e 2000 iterações com a FFT do MATLAB.

<span id="page-40-0"></span>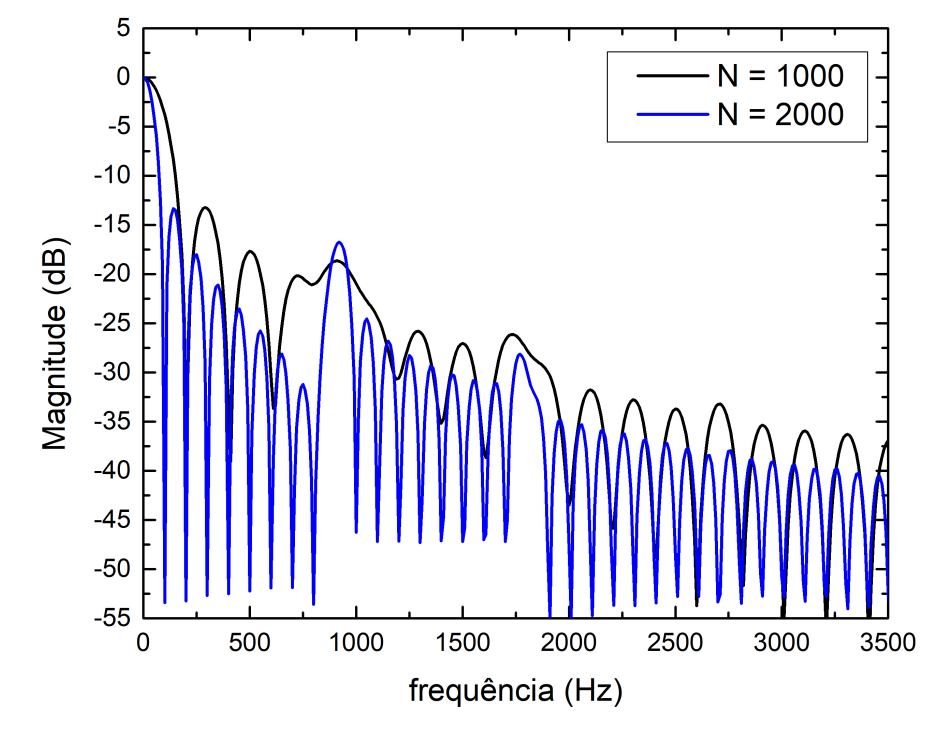

<span id="page-40-1"></span>Figura 43: Função de transferência do Goertzel em dB para 1000 e 2000 iterações, com o sinal modulado na região linear com 900 Hz.

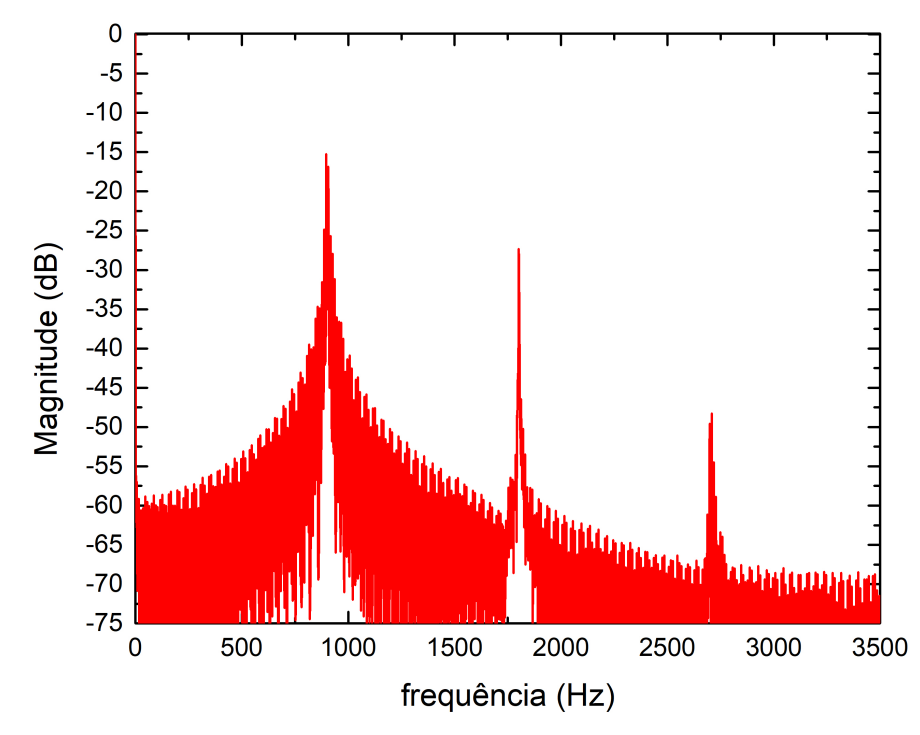

Figura 44: FFT do sinal modulado fora da região linear com 900 Hz em dB.

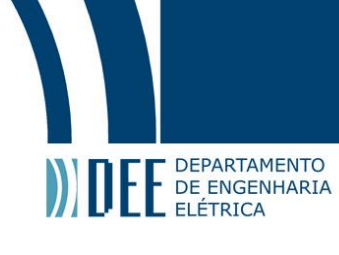

<span id="page-41-0"></span>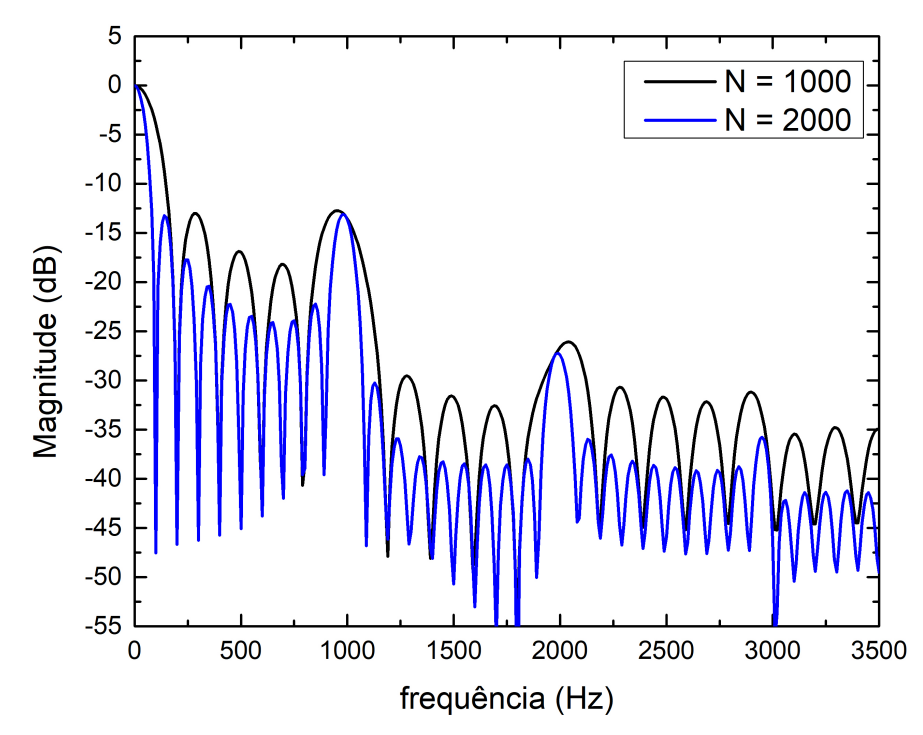

<span id="page-41-1"></span>Figura 45: Função de transferência do Goertzel em dB para 1000 e 2000 iterações, com o sinal modulado fora região linear com 1 kHz Hz.

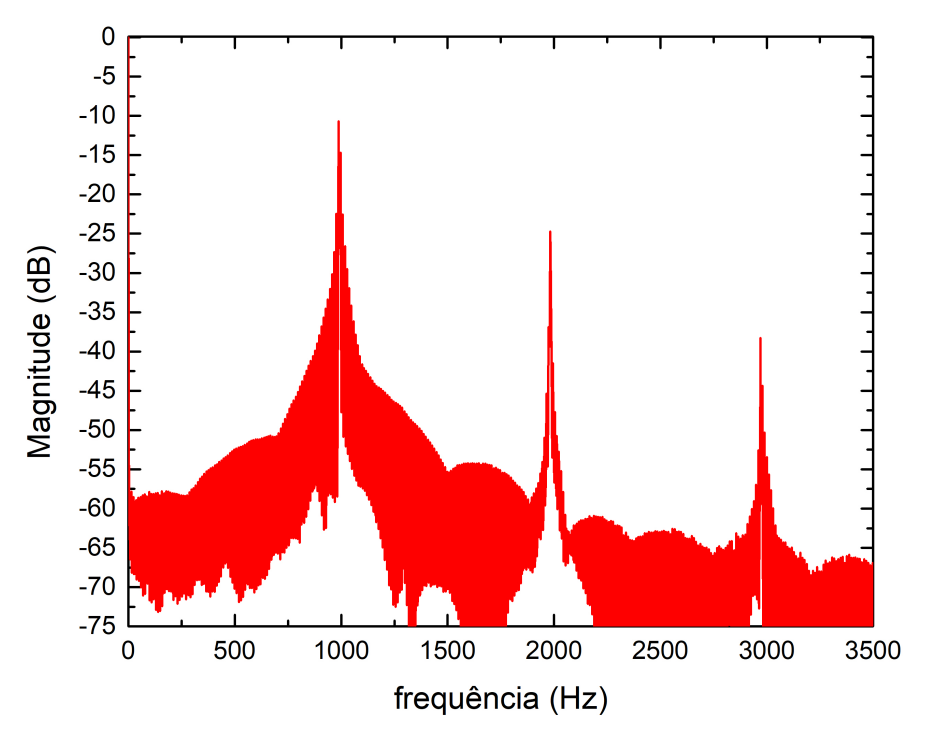

Figura 46: FFT do sinal modulado fora da região linear com 1 kHz em dB.

A partir dos resultados apresentados a cima, observase que na proximidade das frequências mais intensas no sinal, a resposta do Goertzel se coporta semlhante ao teórico. Claro que há interçãoes das outras frequências criando vales ou pics onde não deveria ter, porém já muito significante esse resultado. Ademias, nota-se que em alguns casos, ao dobrar o número de interações o número de ondulções dobra, seguindo de acordo com a teoria. Além da semelhaça com os reultado teorico, é

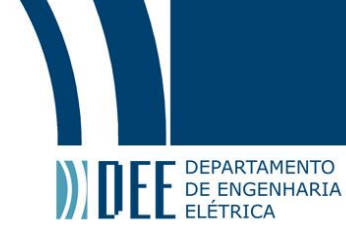

possível identificar com olho as frequências do sinaldesde o DC, até a terceira harmonica, como na figura [45.](#page-41-0)

A partir das informações apresentadas, observa-se que o prjeto integra diversar áreas estudadas ao longo do curso de engenharia elétrica: Contorle, processamento digital de sinais, eletrônica analógica, eletrônica digital e comunicações ópticas. Mesmo não tendo obtido o resultado esperado, muito conhecimento foi adquirido e o projeto ainda pode ser terminado.

Portanto, agora para seguir o projeto é ncessário realizar a comunicação com o Arduino, descobrir onde está ocorrendo o erro na transmissão, ou mesmo utilizar outro protocolo de comunicação serial, como I2C. Em seguida, é tirar medidas do sistema de controle e obter a melhor configuração de constantes pro controlador PID.

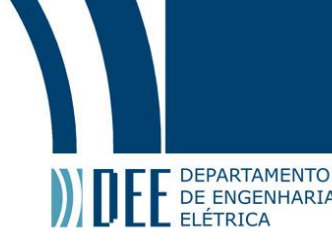

### <span id="page-43-0"></span>**Referências**

- <span id="page-43-2"></span>[1] J. Svarný, "Analysis of quadrature bias-point drift of mach-zehnder electro-optic modulator," 12th Biennial Baltic Electronics Conference, pp. 231–234, 2010.
- <span id="page-43-3"></span>[2] ——, "Bias driver of the mach-zehnder intensity electro-optic modulator, based on harmonic analysis," Advances in Robotics, Mechatronics and Circuits, pp. 184–189, 2014.
- <span id="page-43-4"></span>[3] On the Characterization of Long-Term Drift of LiNbO3 Intensity Modulators, Aveiro, Portugal, 2019.
- <span id="page-43-5"></span>[4] R. G. Lyons, Understanding Digital Signal Processing, 3rd ed. Prentice Hall, 2010.
- <span id="page-43-6"></span>[5] A. Oppenheim and R. Shaffer, Discrete-Time Signal Processing, 2nd ed. Prentice Hall, 1999.
- <span id="page-43-7"></span>[6] P. Harowitz, The Art of Eletronics, 3rd ed. Cambridge University Press, 1980.
- <span id="page-43-8"></span>[7] Texas Instruments, "Understanding data converters," Texas Instruments, Tech. Rep., 1995.
- <span id="page-43-9"></span>[8] SAM3X / SAM3A Series, Atmel, 3 2015.
- <span id="page-43-10"></span>[9] Arduino, "Arduino due," December 2019. [Online]. Available:<https://store.arduino.cc/usa/due>
- <span id="page-43-11"></span>[10] Soliton, "Uart protocol validation service," December 2019. [Online]. Available: [https:](https://www.solitontech.com/uart-protocol-validation-service/) [//www.solitontech.com/uart-protocol-validation-service/](https://www.solitontech.com/uart-protocol-validation-service/)
- <span id="page-43-12"></span><span id="page-43-1"></span>[11] K. Ogata, Modern Control Engineering, 5th ed. Prentice Hall, 2010.

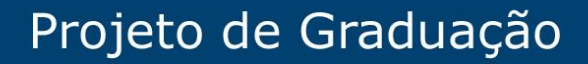

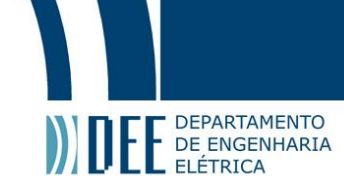

### **A Algoritmo Goertzel implementado em VHDL**

Algoritmo Goertzel

1 | library IEEE;<br>2 |use IEEE STD\_LOGIC\_1164.ALL; 3 | use IEEE .STD\_LOGIC\_ARITH .<mark>ALL ;</mark><br>4 | use IEEE .STD\_LOGIC\_UNSIGNED .ALL ; 5 use IEEE .NUMERIC\_STD. ALL;  $\frac{6}{7}$  $\begin{array}{c|c} 7 & \text{entity Goertzel}_2 & \text{MZM} \\ \hline 8 & \text{port} & \text{S} \end{array}$ 8 port(<br>9 LOC 9 LOCAL\_CLOCK : IN STD\_LOGIC;<br>10 ENABLE : IN STD\_LOGIC; 10 ENABLE : IN STD\_LOGIC<br>11 RESET : IN STD\_LOGIC 11 RESET : IN STD\_LOGIC<br>12 SAMPLE : IN STD\_LOGIC 12 SAMPLE : IN STD\_LOGIC\_VECTOR(9 DOWNTO 0); -- 10 bits ADC<br>13 COEF : IN STD\_LOGIC\_VECTOR(31 DOWNTO 0); IN STD\_LOGIC\_VECTOR(31 DOWNTO 0);  $\frac{14}{15}$ 15 -- DUBUG ---<br>16 DEBUG\_STATE 16 DEBUG\_STATE : OUT STD\_LOGIC\_VECTOR(2 DOWNTO 0);<br>17 DEBUG\_SAMPLE IN : OUT STD\_LOGIC\_VECTOR(31 DOWNTO 0) 17 DEBUG\_SAMPLE\_IN : OUT STD\_LOGIC\_VECTOR(31 DOWNTO 0) ; 18 DEBUG\_A\_MUL1 : OUT STD\_LOGIC\_VECTOR(31 DOWNTO 0) ; 19 DEBUG\_B\_MUL1 : OUT STD\_LOGIC\_VECTOR(31 DOWNTO 0) ; 20 DEBUG\_MUL1\_DONE : OUT STD\_LOGIC ;<br>21 DEBUG\_A\_MUL2 : OUT STD\_LOGIC\_VECTOR(31 DOWNTO 0) ;  $22$  DEBUG\_B\_MUL2 : OUT STD\_LOGIC\_VECTOR(31 DOWNTO 0);<br>23 23 DEBUG\_MUL2\_DONE : OUT STD\_LOGIC;<br>24 DEBUG\_MUL2\_DONE : OUT STD\_LOGIC; 24 DEBUG\_A\_SUM : OUT STD\_LOGIC\_VECTOR(31 DOWNTO 0) ;<br>25 DEBUG\_B\_SUM : OUT STD\_LOGIC\_VECTOR(31 DOWNTO 0) ;<br>26 DEBUG\_SUM\_DONE : OUT STD\_LOGIC ; 27 DEBUG\_BUF\_A : OUT STD\_LOGIC\_VECTOR(31 DOWNTO 0);<br>
28 DEBUG\_BUF\_B : OUT STD\_LOGIC\_VECTOR(31 DOWNTO 0);<br>
DEBUG\_O1 : OUT STD\_LOGIC\_VECTOR(31 DOWNTO 0); 28 DEBUG\_BUF\_B : OUT STD\_LOGIC\_VECTOR(31 DOWNTO 0) ; 29 DEBUG\_Q1 : OUT STD\_LOGIC\_VECTOR(31 DOWNTO 0) ;  $\begin{array}{c|c} 30 & \text{DEBUG}_2\text{O2} \\ \hline 31 & - \text{END}_2\text{DEBUG} \end{array}$ : OUT STD\_LOGIC\_VECTOR(31 DOWNTO 0); −− END DEBUG -32 33<br>34 34 DONE : OUT STD\_LOGIC;<br>35 MAG : OUT STD\_LOGIC \ : OUT STD\_LOGIC\_VECTOR(31 DOWNTO 0)); end Goertzel\_MZM; 36<br>37<br>38 architecture Behavioral of Goertzel\_MZM is 39<br>40 40 COMPONENT FAST\_INT\_2\_FLOAT<br>41 PORT( 41 **PORT(** 42 LOCAL\_CLOCK : IN s td \_logic ; 43 INPUT\_DATA : IN std\_logic\_vector (9 downto 0) ; 44 OUTPUT\_DATA : OUT std\_logic\_vector(31 downto 0));<br>45 END COMPONENT; END COMPONENT; 46<br>47 47 COMPONENT FLOAT\_MULTIPLIER<br>48 PORT( 48 **PORT(** 49 ENABLE\_MULTIPLIER : IN s td \_logic ; 50 LOCAL\_CLOCK : IN s td \_logic ; 51 X\_IN : IN std\_logic\_vector(31 downto 0);<br>52 Y\_IN : IN std\_logic\_vector(31 downto 0); 53 RESULT : OUT std\_logic\_vector (31 downto 0);<br>54 MULT DONE : OUT std\_logic); 54 MULT\_DONE : OUT std\_logic );<br>55 END COMPONENT: END COMPONENT: 56<br>57 57 COMPONENT PIPELINED\_FLOAT\_ADDER\_TM 58 PORT( 59 LOCAL\_CLOCK : IN std\_logic ;<br>60 RESET : IN std\_logic ; RESET : IN std\_logic;<br>SYNC\_IN : IN std\_logic; 61 SYNC\_IN : IN std\_logic ;<br>62 X : IN std\_logic 62 X : IN std<sup>1</sup>ogic\_vector (31 downto 0);<br>63 Y : IN std<sup>1</sup>ogic\_vector (31 downto 0); 63 Y : IN std\_logic\_vector (31 downto 0) ; 64 SYNC\_OUT : OUT s td \_logic ; 65 FLOAT\_SUM : OUT std\_logic\_vector(31 downto 0));<br>66 END COMPONENT; END COMPONENT;  $67$ 68 SIGNAL Q1 : STD\_LOGIC\_VECTOR(31 DOWNTO 0):= (OTHERS => '0 ' ) ; 69 SIGNAL Q2 : STD\_LOGIC\_VECTOR(31 DOWNTO 0):= (OTHERS => '0 ' ) ; 70 71 SIGNAL SAMPLE\_IN : STD\_LOGIC\_VECTOR(31 DOWNTO 0):= (OTHERS => '0 ' ) ; 72 SIGNAL SAMPLE\_IN\_BUF : STD\_LOGIC\_VECTOR(31 DOWNTO 0):= (OTHERS => '0 ' ) ; 73<br>74<br>75 74 SIGNAL SUM : STD\_LOGIC\_VECTOR(31 DOWNTO 0):= (OTHERS ⇒> '0');<br>75 SIGNAL A\_SUM : STD\_LOGIC\_VECTOR(31 DOWNTO 0):= (OTHERS ⇒> '0');<br>76 SIGNAL B\_SUM : STD\_LOGIC\_VECTOR(31 DOWNTO 0):= (OTHERS ⇒> '0');<br>77 SIGNAL SUM\_DONE : S

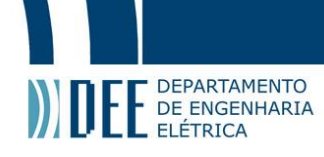

```
79<br>80<br>81
   \begin{array}{llllll} 80 & \text{SIGNAL MUL1} & : \text{STD LOGC VECTOR(31 DOMMTO 0):= (OTHERS \Rightarrow '0'); \\ 81 & \text{SIGNAL A_MUL1} & : \text{STD\_LOGC-VECTOR(31 DOMNTO 0):= (OTHERS \Rightarrow '0'); \\ 82 & \text{SIGNAL MUL1} & : \text{STD\_LOGC-VECTOR(31 DOMNTO 0):= (OTHERS \Rightarrow '0'); \\ 83 & \text{SIGNAL MUL1\_DO} & : \text{STD\_LOGC := '0'); \end{array}84 SIGNAL MUL1_DONE : STD_LOGIC := '0'
   85<br>86
   \begin{array}{lllllllll} 86 & \text{SIGNAL MUL2} & : \text{STD LOGC-VECTOR}(31\text{ DOMNTO 0}):= (\text{OTHERS} \Rightarrow '0'); \\ 87 & \text{SIGNAL A_MUL2} & : \text{STD LOGC VECTOR}(31\text{ DOMNTO 0}):= (\text{OTHERS} \Rightarrow '0'); \\ 88 & \text{SIGNAL MUL2 DO} & : \text{STD\_LOGC\_VECTOR}(31\text{ DOMNTO 0}):= (\text{OTHERS} \Rightarrow '0'); \\ 89 & \text{SIGNAL MUL2 DO} & : \text{STD\_LOGC} := '0'); \\ 90 & \text{SIGNAL MUL2-DONE} & : \text91
   92<br>93
   93 SIGNAL BUF_A : STD_LOGIC_VECTOR(31 DOWNTO 0):= (OTHERS => '0 ' ) ;
94 SIGNAL BUF_B : STD_LOGIC_VECTOR(31 DOWNTO 0):= (OTHERS => '0 ' ) ;
   95<br>96
                  SIGNAL MAG_BUF : STD\_LOGIC\_VECTOR(31 DOMNTO 0) := (OTHERS \implies '0');97<br>98
                  \text{SIGNAL STATE} : STD_LOGIC_VECTOR(2 DOWNTO 0) := (OTHERS \Rightarrow '0');
\frac{99}{100}\begin{array}{ccc} 100 & \text{SIGNAL COUNT} \\ 101 & \text{SIGNAL DONE BUF} \end{array}: STD_LOGIC_:= '0';<br>101 SIGNAL DONE BUF : STD_LOGIC_:= '0';
\begin{array}{ccc} 101 & \text{SIGNAL DONE-BUF} \\ 102 & \text{beain} \end{array} : STD_LOGIC := '0';
             begin
103
104
105 INT2FLOAT: FAST_INT_2_FLOAT<br>106 PORT MAP(
106 PORT MAP(
 107 LOCAL_CLOCK => local_clock ,
108 INPUT_DATA => sample ,
109 OUTPUT_DATA => sample_in_buf
110 );
\frac{111}{112}112 FLOAT_ADDER: PIPELINED_FLOAT_ADDER_TM_PORT MAP(<br>113 COCAL CLOCK => local clock.
113 \begin{array}{l} \text{LOCA\_CLOCK} \rightarrow \text{local\_clock}, \\ 114 \rightarrow \text{REST} \Rightarrow \text{reset}, \end{array}114<br>
115<br>
115<br>
5YNC_1N
\Rightarrow sum\_do115 SYNC_IN \Rightarrow sum_do,<br>116 X \Rightarrow a sum,
116 \begin{array}{ccc} \n116 \\
\hline\n117\n\end{array} \begin{array}{ccc} \nX & \rightarrow & a\_sum, \\
Y & \Rightarrow & b\_sum.\n\end{array}117 Y \Rightarrow b_sum,<br>118 SYNC OUT \Rightarrow sum do
\begin{array}{ccc} 118 \\ 119 \end{array} SYNC_OUT \Rightarrow sum_done,<br>\begin{array}{ccc} 119 \end{array} FLOAT_SUM \Rightarrow sum
                            119 FLOAT_SUM :
120
121
122 FLOAT_MULT_1: FLOAT_MULTIPLIER PORT MAP(<br>123 FINABLE_MULTIPLIER \Rightarrow mul1_do,
123 ENABLE_MULTIPLIER \Rightarrow mul1_do,<br>124 IOCAL CLOCK \Rightarrow local clu
124 LOCAL_CLOCK \Rightarrow local_clock,<br>125 \times IN \Rightarrow a_mul1,<br>126 \times IN \Rightarrow b_mul1,
125 X \nvert N \rvert \Rightarrow a_mul1,<br>126 Y \rvert N \rvert \Rightarrow b_mul1,
126 \overline{Y} \overline{I}N \Rightarrow b_mul1 ,<br>127 RESULT \Rightarrow mul1 ,
127 RESULT \Rightarrow mult<br>
128 MULT DONE \Rightarrow mult
                            128 MULT_DONE \Rightarrow mul1_done
129
\frac{130}{131}131 FLOAT_MULT_2: FLOAT_MULTIPLIER PORT MAP(<br>132 FINABLE MULTIPLIER ⇒ mul2 do
132 ENABLE_MULTIPLIER ⇒ mul2_do,<br>133 LOCAL CLOCK ⇒ local_clo
\begin{array}{ccc}\n 133 \\
 133 \\
 134\n \end{array}
\begin{array}{ccc}\n \text{Local clock} \\
 \times \text{ IN} \\
 \Rightarrow \text{ a mul2}\n \end{array}\begin{array}{ccc} 134 & \times & 1N \\ 135 & \times & 1N \end{array} \Rightarrow \begin{array}{ccc} \Rightarrow & \text{a} \text{ } \text{ } m12 \\ \Rightarrow & \text{b} \text{ } \text{ } m112 \end{array}\begin{array}{ccc} 135 & \times \\ 136 & \times \end{array} \begin{array}{ccc} 135 & \times \\ 136 & \times \end{array} \begin{array}{ccc} 136 & \times \\ \text{RESUIT} & \times \\ \text{RESUIT} & \end{array}136 RESULT \Rightarrow mul2,<br>137 MULT_DONE \Rightarrow mul2
                            MULT\_DONE \implies mul2\_done\overline{138}139<br>140
140 process (local_clock, reset)
            begin
\frac{142}{143}\begin{array}{|l|c|c|c|}\n \hline 143 & \text{if (reset = '1') then} \\
 \hline 144 & \text{state} & \text{<= "000"} \\
 \hline \end{array}\leq \leq "000";
145
                         \text{count} \quad \text{<=} \quad \text{``000000000000''} ;
147
                         a_sum \leq x"00000000";
149 b_sum \leq x^{1000000000};<br>150 sum do \leq 10;
                        sum_do
\frac{151}{152}152 a_mul1 <= x"00000000";<br>153 b_mul1 <= x"00000000";
 153 b_mul1 <= x"00000000" ;
154 mul1_do <= '0 ' ;
155<br>156<br>157
                         a mul2 \leq x"00000000";
 157 b_mul2 <= x"00000000" ;
158 mul2_do <= '0 ' ;
\frac{159}{160}160 buf_a <= x"00000000";<br>161 buf_b <= x"00000000";
                                             = x"00000000";
```
# Projeto de Graduação

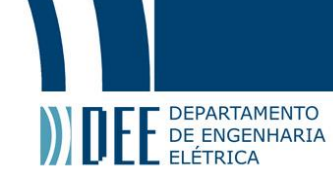

```
\frac{162}{163}<br>164
165
\frac{178}{179}182
\frac{190}{191}196
202<br>203<br>204
206<br>207<br>208
\frac{211}{212}<br>213
217<br>218<br>219<br>220<br>221
224<br>225<br>226
228<br>229
236<br>237
241
244 buf \overline{b} \le mul2;
```

```
163 q1 <= x"00000000";<br>164 q2 <= x"00000000";
\begin{array}{|l|l|}\n\hline\n166 & \text{elsif (local clock 'event and local clock = '1') then} \\
\hline\n167 & \text{case state is}\n\end{array}167 case state is<br>168 when "000" \Rightarrow168 when "000" \Rightarrow − Convert Sample into float<br>169 done buf \leq '0'
169 done_buf \leq '0';<br>170 if (enable = '1')
\begin{array}{ccc}\n 109 \\
 170 \\
 171\n\end{array} if (enable = '1') then<br>
171 sample in \leq sample
 171 sample_in <= sample_in_buf ;
172 state <= state + "1" ;
\begin{array}{c|c}\n 172 \\
 173 \\
 174\n\end{array} end if;<br>
174 when "001" \Rightarrow174 when "001" \Rightarrow -BUF_A = COEF*Q1 ; BUF_B = S-Q2<br>175 a mul1 <= coef:
 175 a_mul1 <= coef ;
176 b_mul1 <= q1 ;
177 mul1_do <= '1 ' ;
179 a_2sum \leq not(q2(31)) & q2(30 downto 0);<br>180 b_2sum \leq sample in:
 180 b_sum <= sample_in ;<br>181 sum_do <= '1' ;
183 if \begin{bmatrix} \text{sum\_done} = '1' \\ \text{null} \text{do} \leq 0' \end{bmatrix};
 184 mul1_do <= '0';<br>185 sum_do <= '0';
 186 buf_a <= mul1;<br>187 buf_b <= sum;<br>188 state <= state + '1';
189 end if
191 when "010" \Rightarrow - Q0 = COEF*Q1 + S-Q2 = BUF_A + BUF_B<br>192 a sum <= buf a;
192 <br>
193 <br>
193 <br>
193 <br>
193 <br>
193 <br>
193 <br>
193 <br>
194 <br>
194 <br>
195 <br>
195 <br>
196 <br>
196 <br>
196 <br>
196 <br>
196 <br>
196 <br>
196 <br>
196 <br>
196 <br>
196 <br>
196 <br>
196 <br>
196 <br>
196 <br>
196 <br>
196 <br>
196 <br>
196 <br>
196 <br>
196 <br>
196 <br>
196 <br>
196 <br>
196 <br>
196 <br>

193 b_sum \leq buf_b;<br>194 sum do \leq 11's
194 \frac{194}{92} \frac{195}{92} \frac{17}{92} \frac{17}{92} \frac{17}{92} \frac{17}{92} \frac{17}{92} \frac{17}{92} \frac{17}{92} \frac{17}{92} \frac{17}{92} \frac{17}{92} \frac{17}{92} \frac{17}{92} \frac{17}{92} \frac{17}{92} \frac{17}{92} \frac{17}{92}\leq q1;
197 if \begin{array}{ccc} \text{ium} & \text{done} = '1' \\ \text{sum} & \text{do} & \text{ce} = '0'; \end{array}198 \frac{198}{199} \frac{198}{199} \frac{198}{199} \frac{198}{199} \frac{198}{199} \frac{198}{199} \frac{198}{199} \frac{198}{199} \frac{198}{199} \frac{198}{199}199 q1 <= sum;
200 state <= state + '1 ' ;
201 end if;
                              when "011" \Rightarrow - BUF_A = Q1*Q1 ; BUF_B = Q2*Q2
 204    | a_mul1 <= q1;<br>205    | b_mul1 <= q1;
                                  mul1_d0 \leq '1';208 a_mul2 <= q2 ;
209 b_mul2 <= q2 ;
210 mul2_do <= '1 ' ;
 212 if (mul1_done = '1' and mul2_done = '1') then<br>
213 mul1_do <= '0';<br>
214 mul2_do <= '0';<br>
215 buf_a <= mul1;<br>
216 bu_a = mul2;<br>
317 state <= state + '1';
                                  end if;
                              when "100" \Rightarrow \qquad \qquad BUF_A = BUF_A + BUF_B ; BUF_B = Q1*Q2
 221 a_sum <= buf_a;<br>222 b_sum <= buf_b;
222<br>
223<br>
223<br>
223<br>
223<br>
223<br>
223<br>
223<br>
223<br>
223225 a_mul1 <= q1 ;
226 b_mul1 <= q2 ;
227 mul1_do <= '1 ' ;
 229 if (sum_done = '1') then<br>
230 sum \overline{do} \leq 0';
231<br>
232<br>
232<br>
232<br>
232<br>
232<br>
232<br>
232<br>
232<br>
232232 buf_a <= sum;<br>
233 buf_b <= mul1;<br>
234 state <= state + '1';
235 end if;
237 when "101" \Rightarrow --- BUF_B = COEF*BUF_B<br>238 a mul2 <= coef:
 238 a_mul2 <= coef;<br>239 b_mul2 <= buf_b;<br>240 mul2_do <= '1';
 242 if (mul2_done = '1') then<br>243 mul2_do <= '0';
```
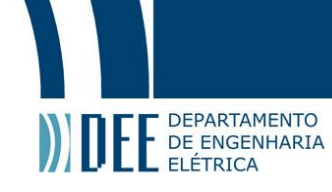

```
245 \vert state \vert state \vert state + '1';
                              end if;
246<br>247<br>248<br>249
                          when "110" \Rightarrow -MAG = BUF A - BUF B249 a_sum <= buf_a ;
250 b_sum <= not( buf_b (31) ) & buf_b(30 downto 0) ;
                              251 sum_do <= '1 ' ;
251<br>252<br>253
253 if (sum_done = '1') then<br>254 sum_do <= '0';<br>255 mag_buf <= sum;
256<br>
257<br>
258<br>
258<br>
258<br>
258<br>
258<br>
258<br>
258<br>
258<br>
258<br>
258<br>
258<br>
258<br>
258<br>
258<br>
258<br>
258257 state <= "000" ;
258 i f ( count = STD_LOGIC_VECTOR( to_unsigned(1000 − 1 , count ' length ) ) ) then −− STD_LOGIC_VECTOR(to_unsigned
(100 , count' length ) ) samples
259 done_buf <= '1 ' ;
260 count <= "000000000000" ;
261 q1 \le x^{000000000};<br>262 q2 \le x^{000000000};
262 q2 <= x"00000000" ;
263 <br>264 a_sum <= x"000000000";<br>264 b_sum <= x"000000000";
264 b_sum <= x"00000000";<br>265 a mul1 <= x"000000000";
265 <br>
266 a<sup>mul1</sup> <= x"00000000";<br>
267 a_mul2 <= x"000000000";<br>
267 a_mul2 <= x"000000000";
                                        \bar{b}_mul1 <= x"00000000";<br>a_mul2 <= x"00000000";
267 <br>
268 a_mul2 <= x"000000000"<br>
268 b_mul2 <= x"000000000";
268<br>
269<br>
270<br>
270<br>
270<br>
270<br>
270<br>
270<br>
270<br>
270<br>
270<br>
270<br>
270<br>
270<br>
270<br>
270<br>
270<br>
270<br>
270<br>
270<br>
270<br>
270\leq x"00000000";
270 buf_b \leftarrow x"00000000";<br>271 end if;
271 end if;<br>272 end if;
                              end if;
273
                            when others \Rightarrowmag_buf <= x"00000000";
276
270<br>277 end case;<br>278 end if;
278 end if;<br>279 end proces
          end process;
280<br>281
          mag \leq mag_buf;
          done \leq  done buf;
282<br>283
284<br>285<br>286
               − DUBUG
286 DEBUG_STATE <= STATE<br>287 DEBUG_SAMPLE_IN <= SAMPL
\begin{array}{c|c}\n 287 & \text{DEBUS-SAMPLE IN} <= SAMPLE IN ; \\
 288 & \text{DEBUS-A MULT} <= A MULT ; \\
 289 & \text{DEBUS-B MULT} <= B MULT ; \\
 \end{array}DEBUG\overline{A} MUL1 \overline{C} \leq A_MUL1 \leq B_MUL1
289 DEBUG_B_MUL1 <= B_MUL1 ;
290 DEBUG_MUL1_DONE <= MUL1_DONE ;
291 DEBUG_A_MUL2 <= A_MUL2<br>292 DEBUG_B_MUL2 <= B_MUL2
292 DEBUG_B_MUL2<br>293 DEBUG_MUL2 DO
293 DEBUG_MUL2_DONE <= MUL2_DONE<br>
294 DEBUG_A_SUM <= A_SUM<br>
295 DEBUG_B_SUM <= B_SUM
          DEBUG\overline{A}SUM \leq A SUM<br>DEBUG B SUM \leq B SUM
295 DEBUG_B_SUM<br>296 DEBUG SUM DO
296 DEBUG_SUM_DONE <= SUM_DONE<br>
297 DEBUG_BUF A <= BUF A
297 DEBUG_BUF_A <= BUF_A<br>298 DEBUG_BUF_A <= BUF_A
298 DEBUG_BUF_B <= BUF_B ;<br>299 DEBUG_Q2 <= Q2 ;
299 DEBUG_Q2 <= Q2<br>300 DEBUG_Q1 <= Q1<br>301 - END DEBUG --
          DEBUG_Q1
               − END DEBUG −
302
          end Behavioral;
```